# TEKNISKE BESKRIVELSER

## FOR

## $COMET - 8$

Model 30

۰.

af

حمار

HH-Produktion

Electronic Group ApS.

Solvang 24

3450 Allerød.

#### Tekniske beskrivelser for minicomputeren COMET-8.

#### >>TIL ANDELSHAVERNE!<<

 $\sim$ 

Da disse beskrivelser er købt på andelsbasis, må vi forvente at der ikke sker misbrug i form af, at der bliver kopi@eret flere eksemplarer, end andelshaverne giver-ret-til, da-vi-må udvise en vis solidaritet over for de andelshavere. der har betalt deres andel.

Hvis der kommer flere andelshavere, vil vi opkrave deres andel på lige fod med tidligere praksis og disse penge vil vi bruge til indkøb af mere software, som andelshaverne kan gøre-brug af.

VIGTIGT!!! Der skal for god ordens skyld-gøres opmærksom på, at der på systemdisketten ligger en LAS DER SLETTER HELE PROGRAMMET, efter een kopi.

Andelshaverne er pr. 1988.10.17:

Torben Østerbæk Tage Olsen Ole Johansen Hadsundafd, med 9 personer v/Gunnar Tvorup Tommy Jensen Ove Frederiksen Annemette Christensen Folmer Clausen Villy Jensen Thorkil Nielsen

 $\bullet$ .

## INDHOLDSFORTEGNELSE

 $\mathbf{L}$ 

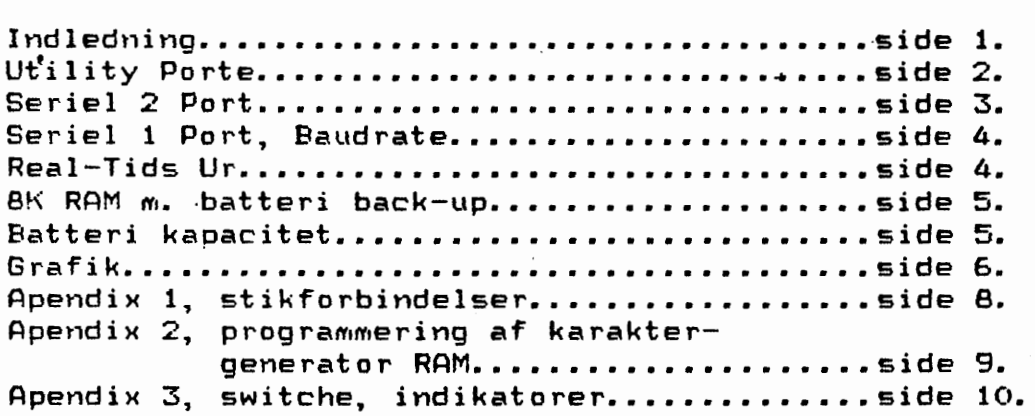

~H-Production, Electronic Group, ApS. August 1986.

Ideen bag COMET-8 er at samle de mest benyttede moduler fra COMET-1400/3400 p& et printkort. Endvidere at foretage nogle af de forbedringer som brugere af COMET-1400/3400 har ensket, samt at bevare kompabiliteten fuldtud, s&ledes at tidligere programmer kan benyttes uændret, og kun hvor nogle af COMET-S's specielle faciliteter enskes taget i brug skal programmerne ændres. Denne vejledning vil derfor KUN omhandle de for COMET-8 specielle ting, og skal derfor betragtes som et supplement til COMET-1400/3400 veJledningerne. Da brugerne har forskellige behov leveres COMET-8 i 3 ver- . sioner kaldet Model 10, Model 20 og Model 30, hvor Model 30 er den fuldt udbyggede version. Forskellen på modellerne forudsættes bekendt når dette læses. I det efterfølgende er dog anført for hvilke modeller det pågældende afsnit er<br>qældende.

Felgende faciliteter er indlagt i COMET-8:

Al le modeller:

a. Programmerbar Karakter-generator (4 stk.) b. Programmerbar Baudrate for SERIEL 1 (6850)

Model 20,30:

- c. Mulighed for CPM/3 Bankswitching, eller 4 x 64k arbejdslager.
- d. Real-tids uret (MPS-25) har fået programmerbar Interrupt.
- *e.* RAM med batteri~back-up udvidet til Bk, med mulighed for 32k.

Model 3C>:

- f. SERIEL 2 port (8251A) synchron-og asynchron mode. Transmit/Recieve Baudrate uafhængig programmerbare, samt Extern Baudrate for synchron-mode.
- g. Farvegrafik, 8 farver 512 x 256 pixels x 4 sider, eller monochrom, 8 grAtoner 512 x 512 pixels x 2 sider, eller monochrom, 8 grAtoner 512 x 256 pixels x 4 sider.

Endvidere kan navnes,

at keyboardet er forbedret med flere funktionstaster, locktast, stor return-tast, pil-taster anbragt i "diamant" figur og farveseparering af alphanumeriske taster og funktionstaster.

at keyboard-kontrollerne "Delay", "Rate", "Klick" er direkte tilgangelige i bunden af COMET-8. "Klick" er ievrigt en ny facilitet, der ger aktiveringen af en tast herbar fra klick-lyd til tydelig bip-lyd afhængig af indstilling.

at +/-12V er fert ud i de monterede Seriel stik.

at farveskærmen skriver med grøn eller gul tekst afhængig af om "highlight" faciliteten er aktiveret eller ej.

#### UTILITY PORTE:

 $\bullet$ 

 $\overline{\phantom{a}}$ 

Der kan kun skrives til disse porte. Portene resettes automatisk ved "power-up" og "reset". svarende til at  $D1-D0 = "0".$ 

Port 184: HH-ROS til og fra. (alle modeller)

 $D7-D1 = "don't care"$  $DO = "O", HH-ROS Eprom ligger fra O-16K,$ istedet for RAM. DO ="1", HH-ROS Eprom koblet fra, istedet RAM fra 0-16K.

Port 185: CPM/3 Bankswitching til og fra. (model 20,30)

 $D7-D1 = "don't care"$ DO ="0", CPM/3 Bankswitching koblet fra.  $DO = "1"$ , CPM/3 Bankswitching koblet til, hvilket\_vil sige at "Bank 0" automatisk bliver koblet til ved acces over 52K. <se port 186)

Port 186: Valg af Bank. (model 20,30)

D7-D2 ="don't care"

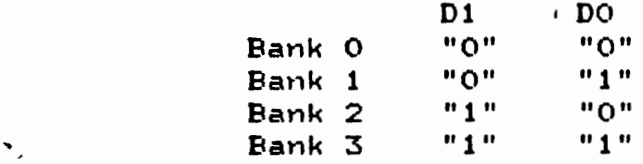

Port 187: Karakter-generator **acces,**  Videosignal **til og fra. Calle** Modeller)

> $D7-D2$  ="don't care" DO ="0"., Karakter-generator RAM koblet fra.  $DO = "1",$  Karakter-generator RAM koblet til (60-62K) D1 ="O". Videosignal til skærm koblet fra.

- Kan **bl.a.** bruges for at undgA flimmer på skærmen, ved acces til Karaktergenerator RAM.
- D1 ="1", Videosignal til skærm koblet til.

Port 188: Valg af Karakter-generator ved acces. (al le Modeller)

 $D7-D2$  ="don't care"

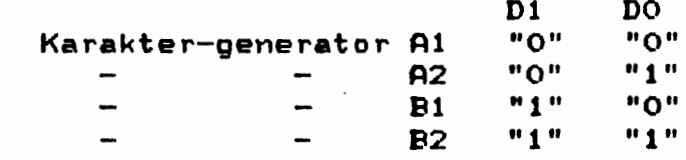

Se endvidere APENDIX 2 ang. programmering af KARAKTER-GENERATOR.

Port 189: 8251A Interrupt til og fra. (model 30)

 $D7-D1 = "don't care"$ DO ="0", 8251A (Seriel 2) Interrupt koblet fra.  $DO = "1".$  8251A (Seriel 2) Interrupt koblet til.

#### SERIEL 2 PORT: (model 30)

Seriel 2 porten er konstrueret omkring en 8251A, hvorfor en sådan manual bør konsulteres ved opprogrammering af kredsen. 8251A har 2 Interrupt udgange en for "Transmit" og en for "Recieve". Disse to udgange er "gatet" sammen til een Interrupt linie, og det er muligt at koble linien til og fra via UTILITY PORT 189.

Det er envidere muligt "softwaremæssigt" at vælge Transmitog Receive Baudrate uafhængig af hinanden, samt at vælge Extern Transmit- og Receive Baudrate. Den valgte Transmit Baudrate er ligeledes tilgængelig på SERIEL 2 stikket.

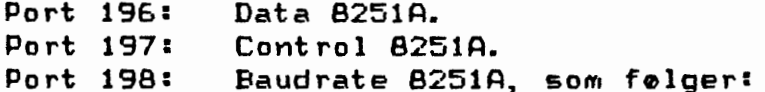

 $D7-D6 = "don't care"$ 

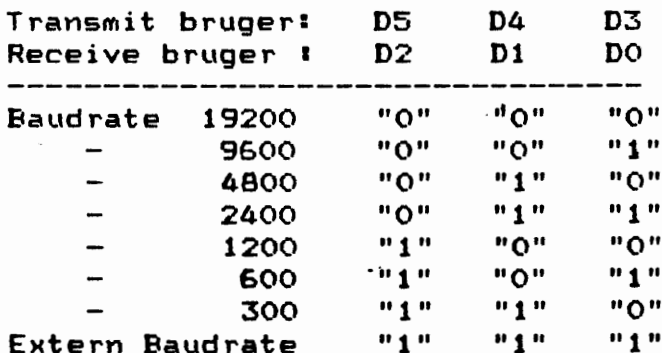

Ovenstående forudsætter at 8251A er programmeret til at dele Baudrate-clocken med 16, undtagen ved Extern Baudrate hvor 8251A programmeres i synchron-mode.

Transmit Clocken er ført ud på SERIEL 2 stikket (ben 24): 16-deleren i 8251A kan derfor ikke benyttes, hvorfor ovenstående Baudrates skal multipliceres med 16. Denne facilitet kan benyttes ved synchron kommunication, f.eks. mellem COMET-8 og en anden datamat.

SERIEL 1 porten er uændret i forhold til COMET 1400/3400, bortset fra at Baudraten er programmerbar som felger:

Port 199: Baudrate 6850

 $D7-D3 = "don't care"$ 

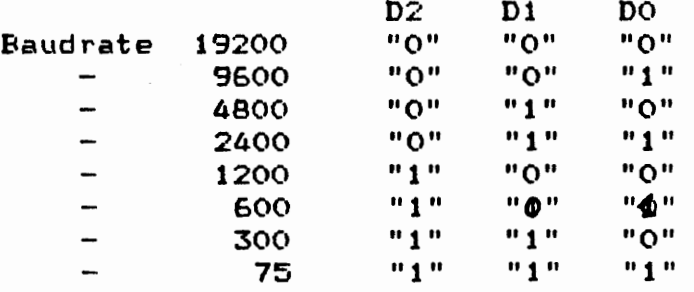

Ovenstående forudsætter at 6850 er programmeret til at dele Baudrate-clocken med 16.

#### REAL-TIDS URET: (model 20,30)

REAL-TIDS URET <MPS-25> er forbedret med hensyn til Interrupt, der i COMET-8 er programmerbar i intervallerne time, minut, sekund og millisekund, hvilket eliminerer tidsrevende polling-rutiner.

F.eks. enskes en meddelelse på skærmen kl. 14.15,16. Først kobles time-interrupten til, dvs. at der hver hele time genereres interrupt, hvorpå uret aflæses indtil kl.14 er aflæst, dernæst kobles minut-interrupten til indtil 15 min. er aflæst, sekund-interrupten kobles til indtil 16 sek. er aflæst, og den ønskede meddelelse skrives på skærmen.

#### Port 77: Interrupt-interval.

 $\overline{\phantom{a}}$ 

 $D7-D2$  ="don't care"

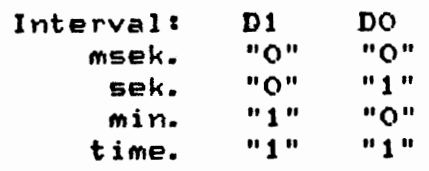

Port 72, data 143: Interrupt aktiv.

Ved at skrive 143 til port 72 sker to ting: 1. Clock-kredsen (M5832) &Ettes i Interrupt-mode. 2. Interrupt/Status kredslebet aktiveres.

Interrupt/Status kredslebet er automatisk inaktivt ved "power up" og "reset".

HUSK ! ved evt. tidsaflæsning af uret at sætte det tilbage i Interrupt/Status mode, såfremt Interrupt f o rsat enskes.

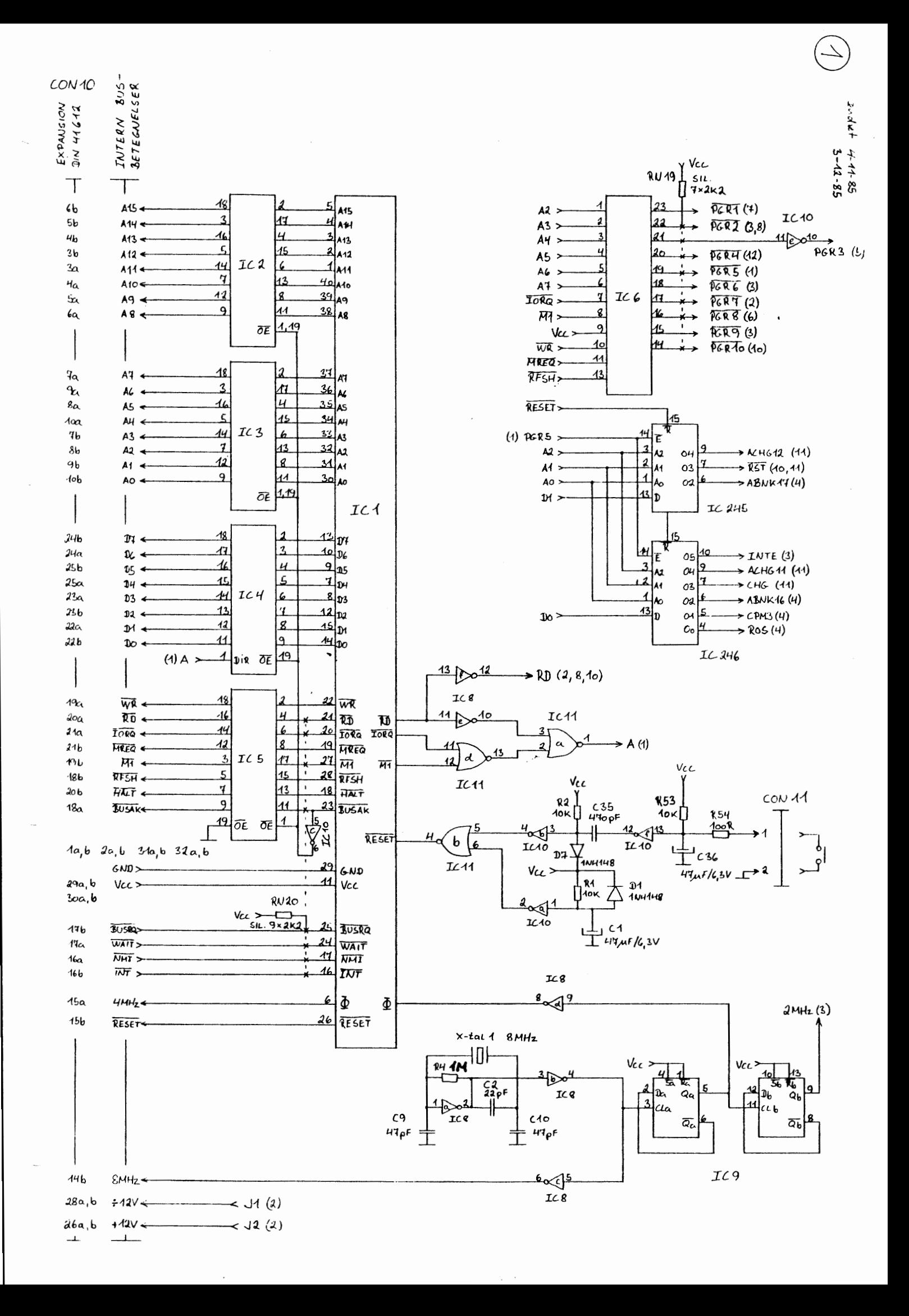

# TEGNING 2

INDHOLD: Seriel 1 (6850), keyboard-buffer, bipper udg., +12V/-12V regulatorer.

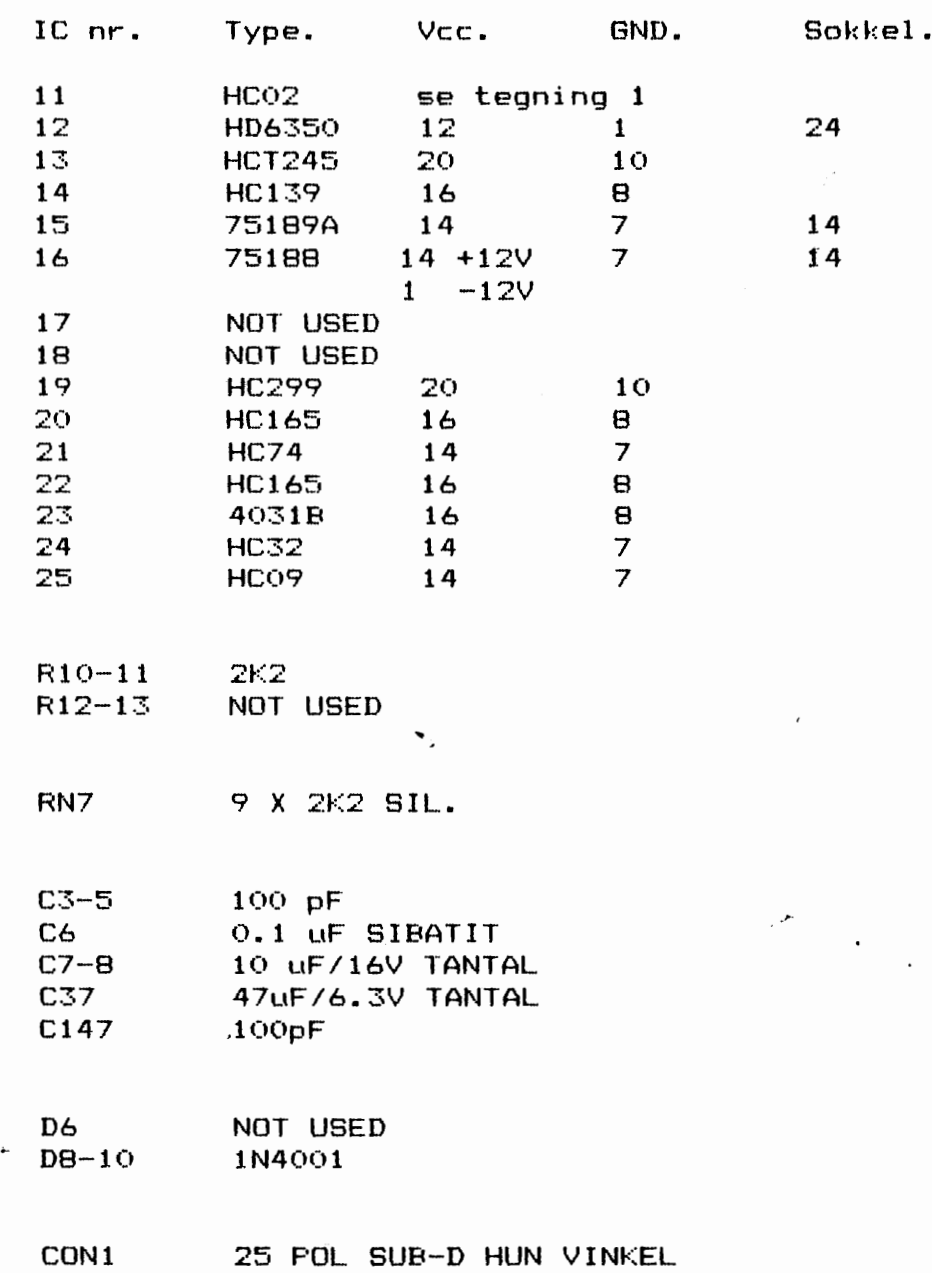

 $(\kappa)$ 

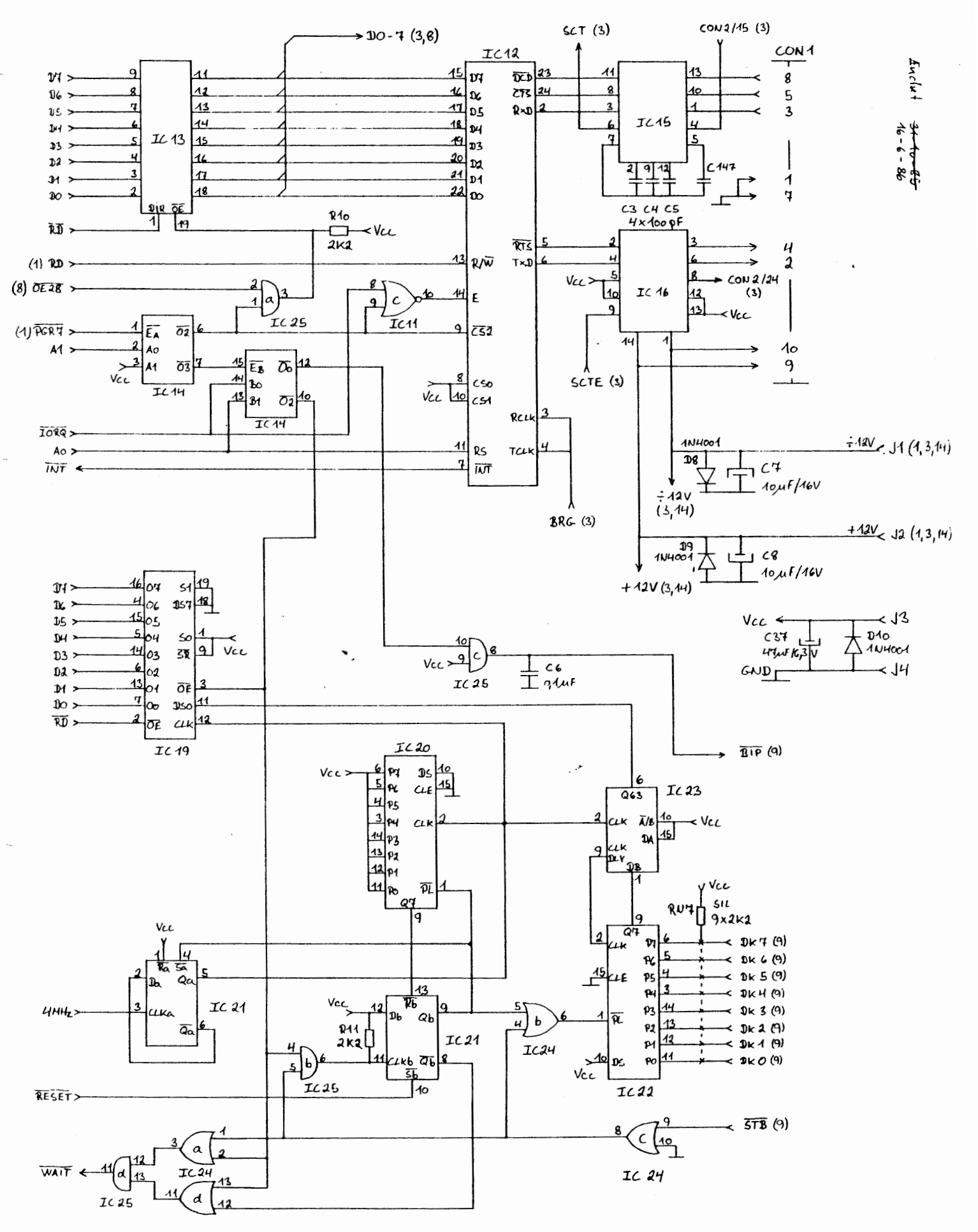

### TEGNING 3

 $\ddot{\phantom{0}}$ 

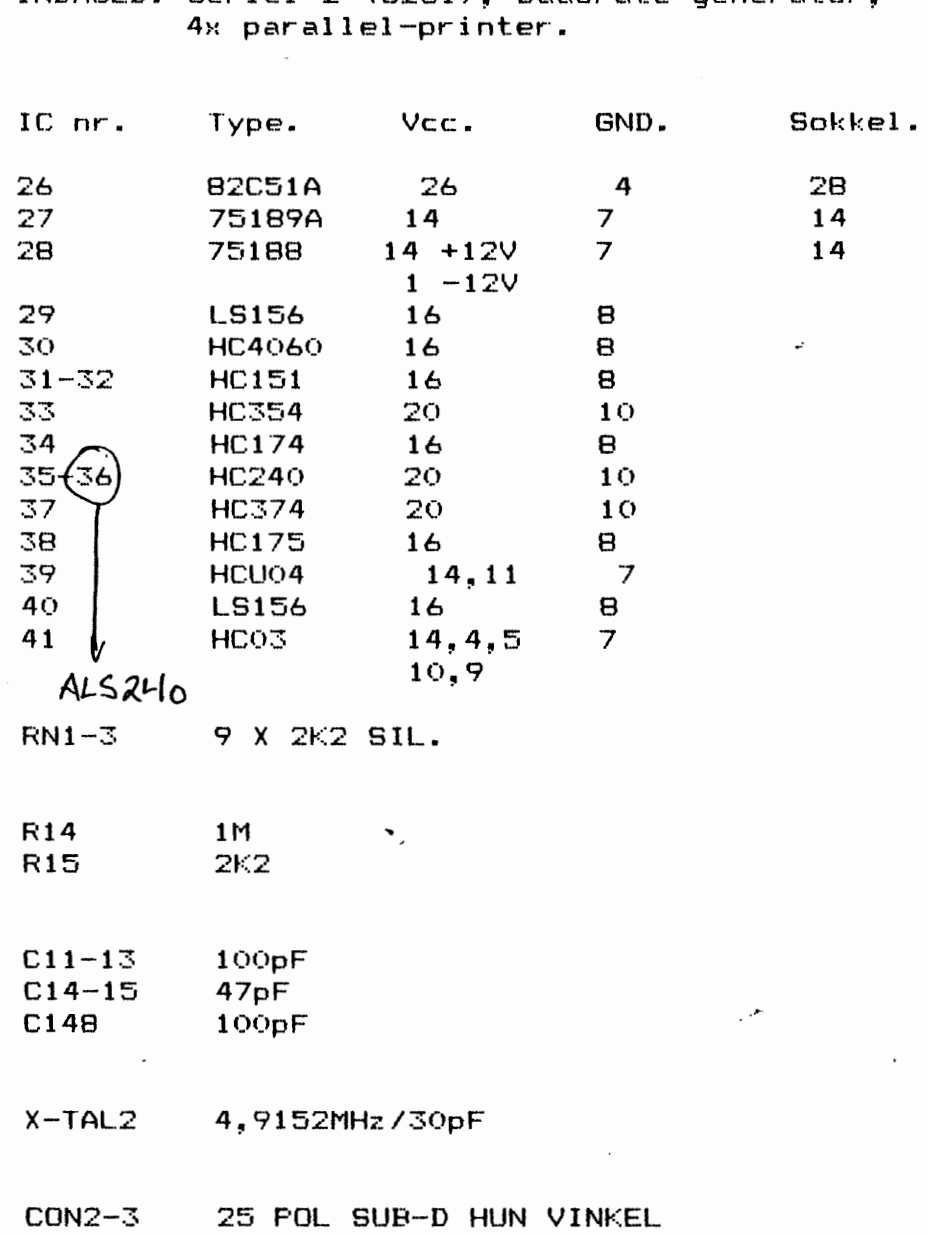

INDHOLD: Seriel 2 (8251), baudrate generator,

 $\hat{\phantom{a}}$ 

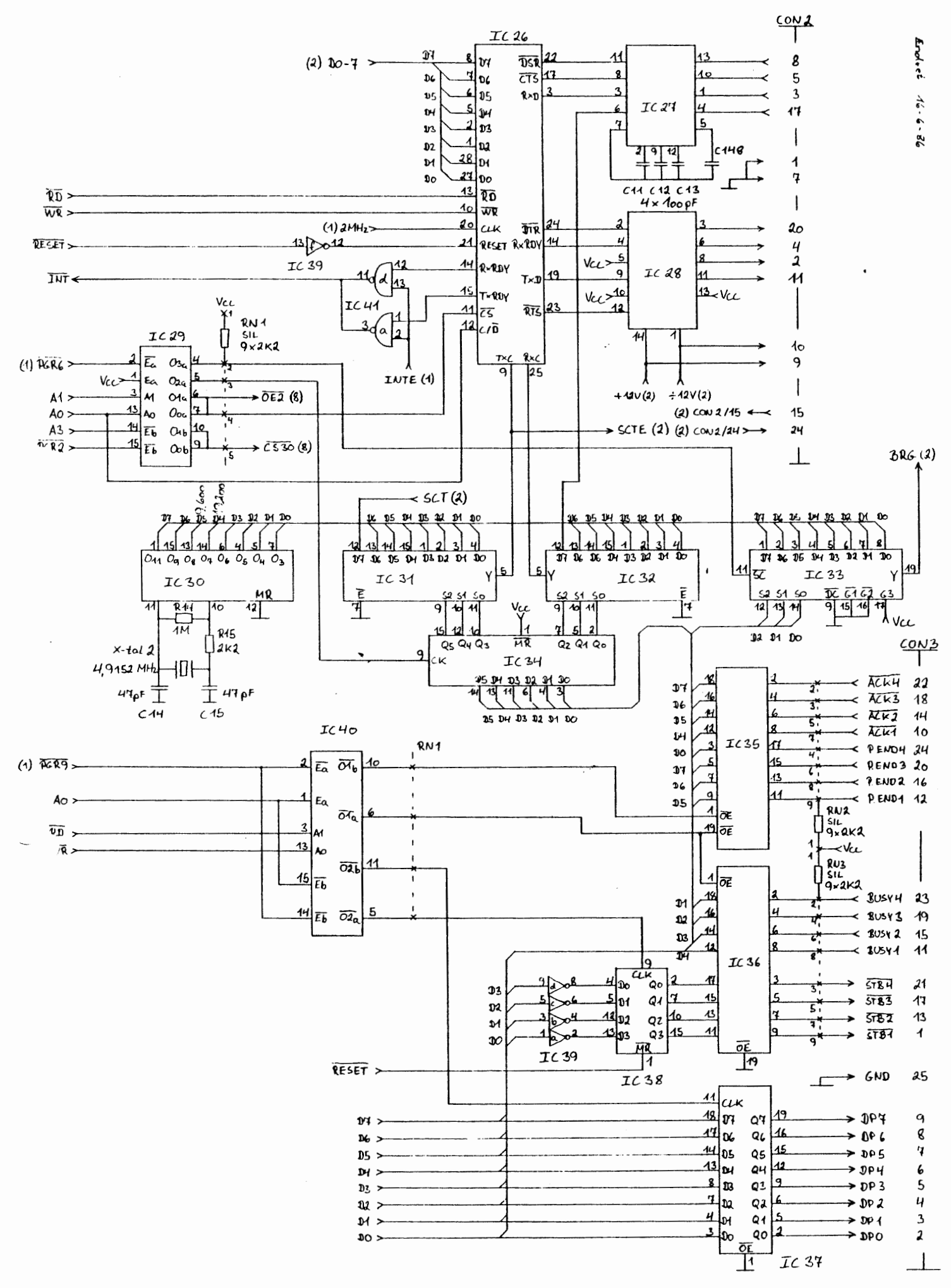

 $\omega$ 

\_,..

## TEGNING 4

INDHOLD: 4x 64K system-RAM, 8-16K system-EPROM.

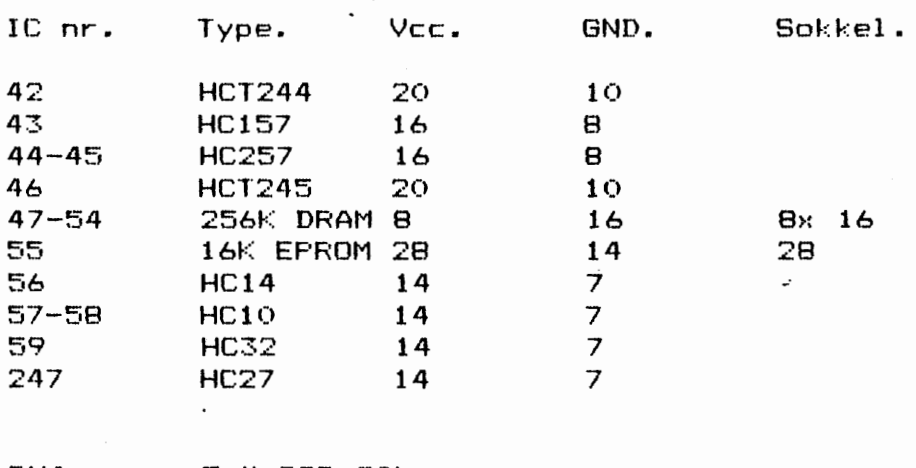

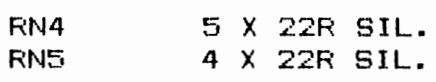

R16-17 100R

C16-17 150pF

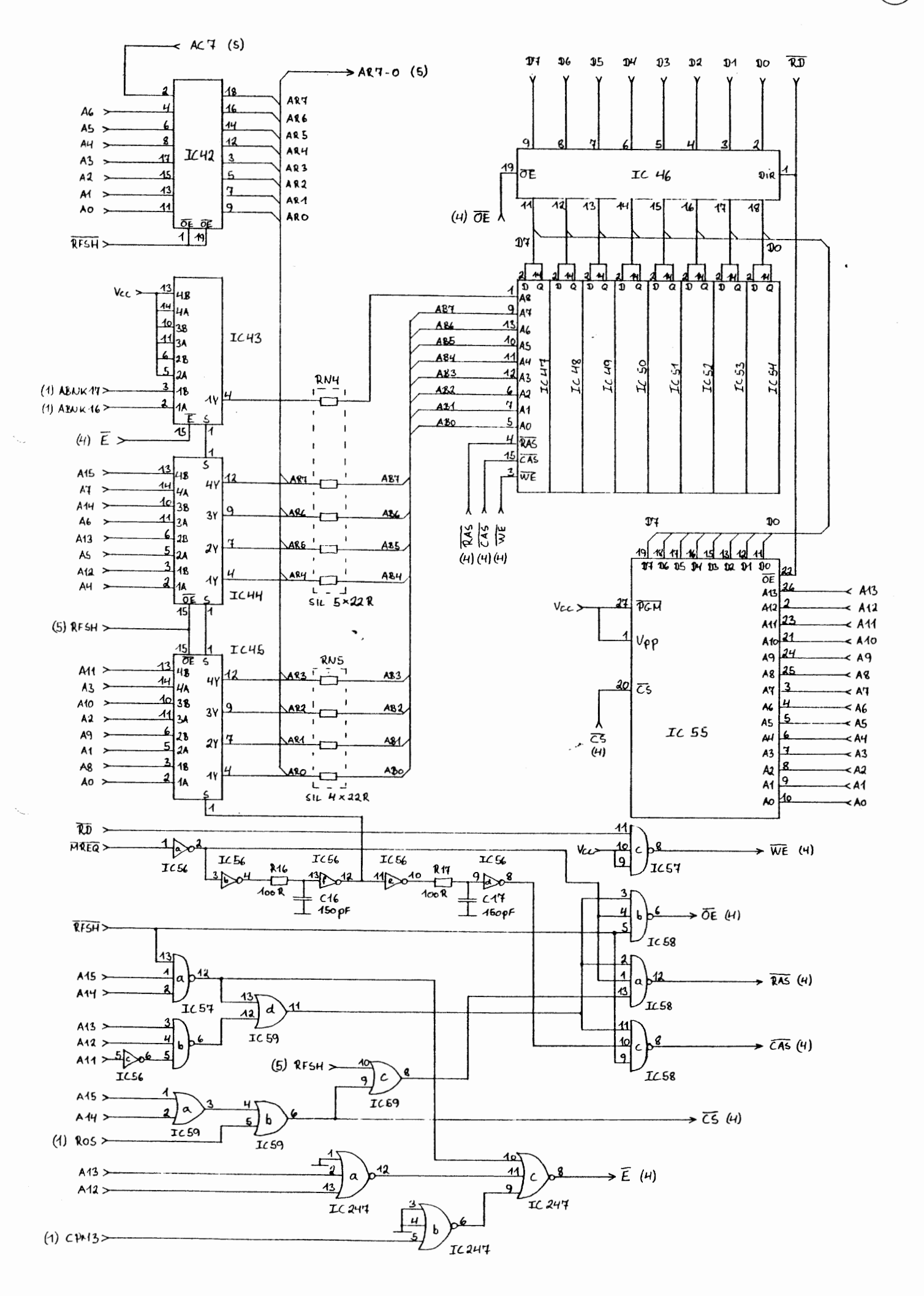

#### TEGNING 5

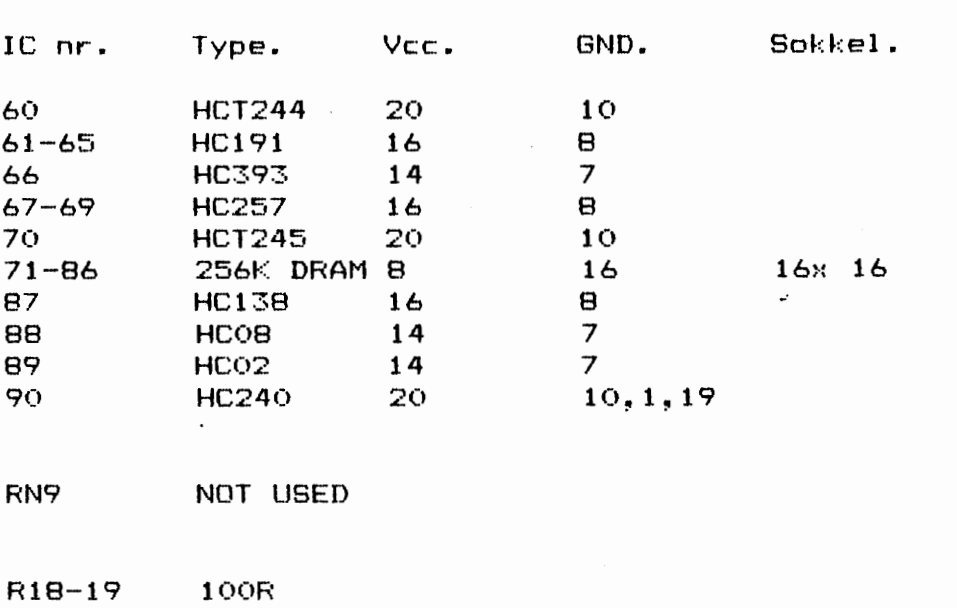

~

INDHOLD: 512K RAM-bank, refresh generator.

ClB-19 150pF

 $13 - 9 - 85$ 

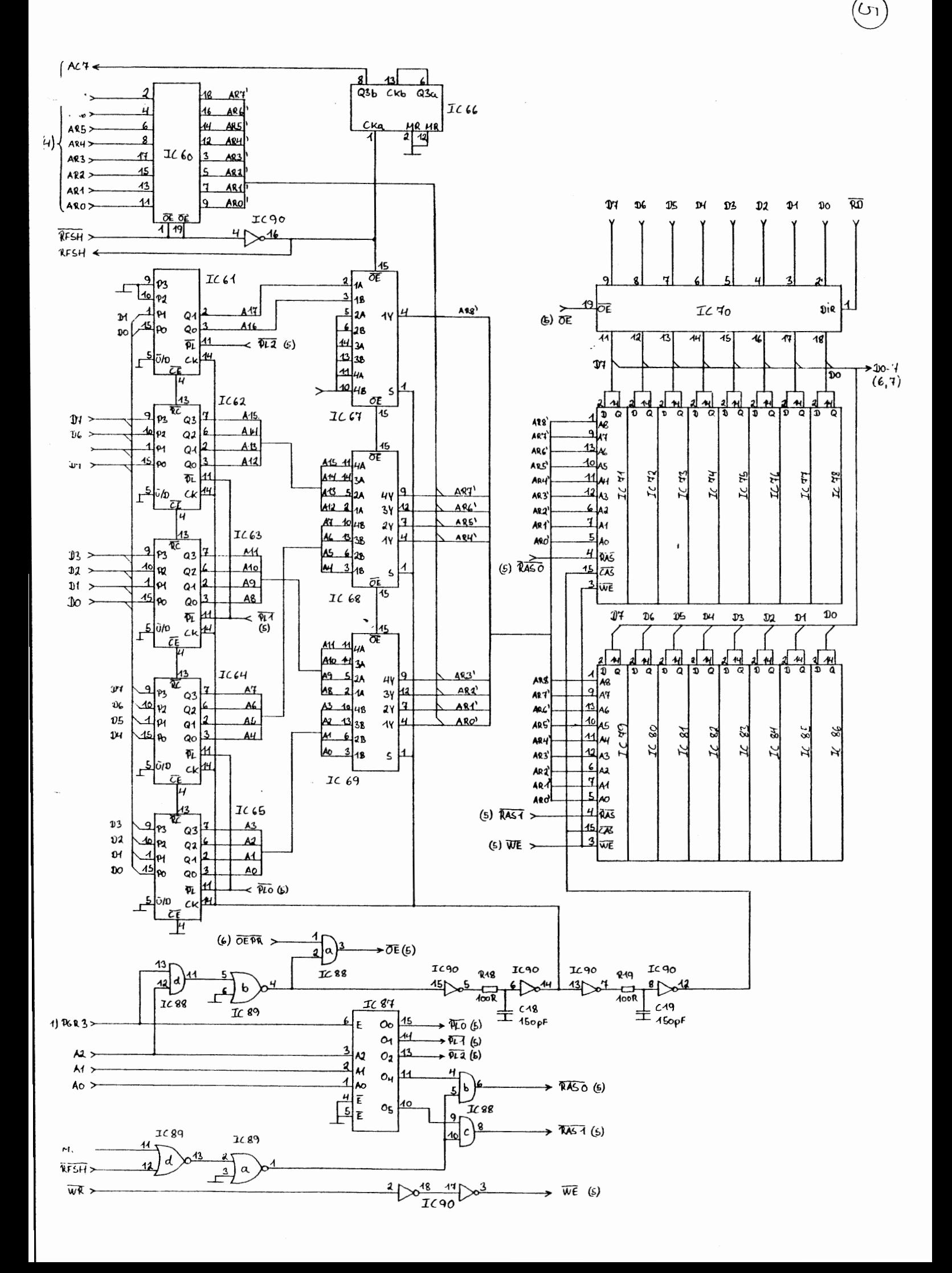

## TEGNING 6

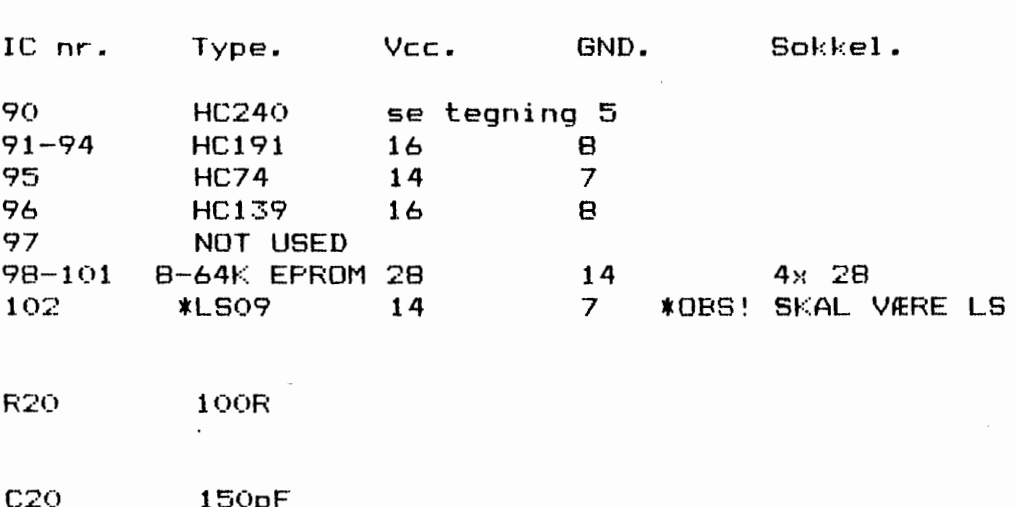

SW1/SW3 4 POL DIF-FIX OMSKIFTER

 $\ddot{\phantom{a}}$ 

INDHOLD: 8-128K EFROM-bank.

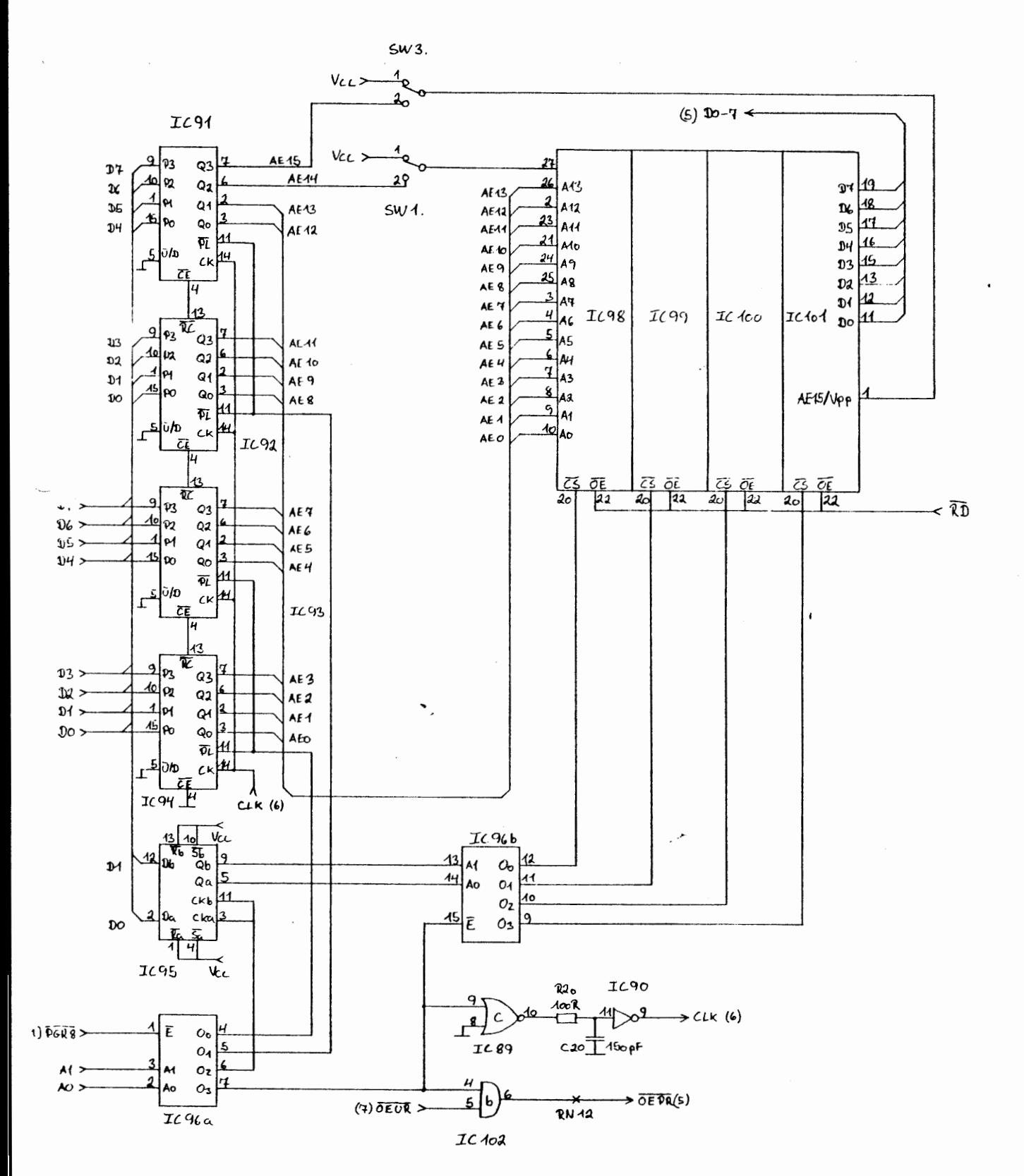

TEGNING 7

INDHOLD: Realtids ur, 8-32K statisk RAM,<br>batteri back-up til ur og RAM.

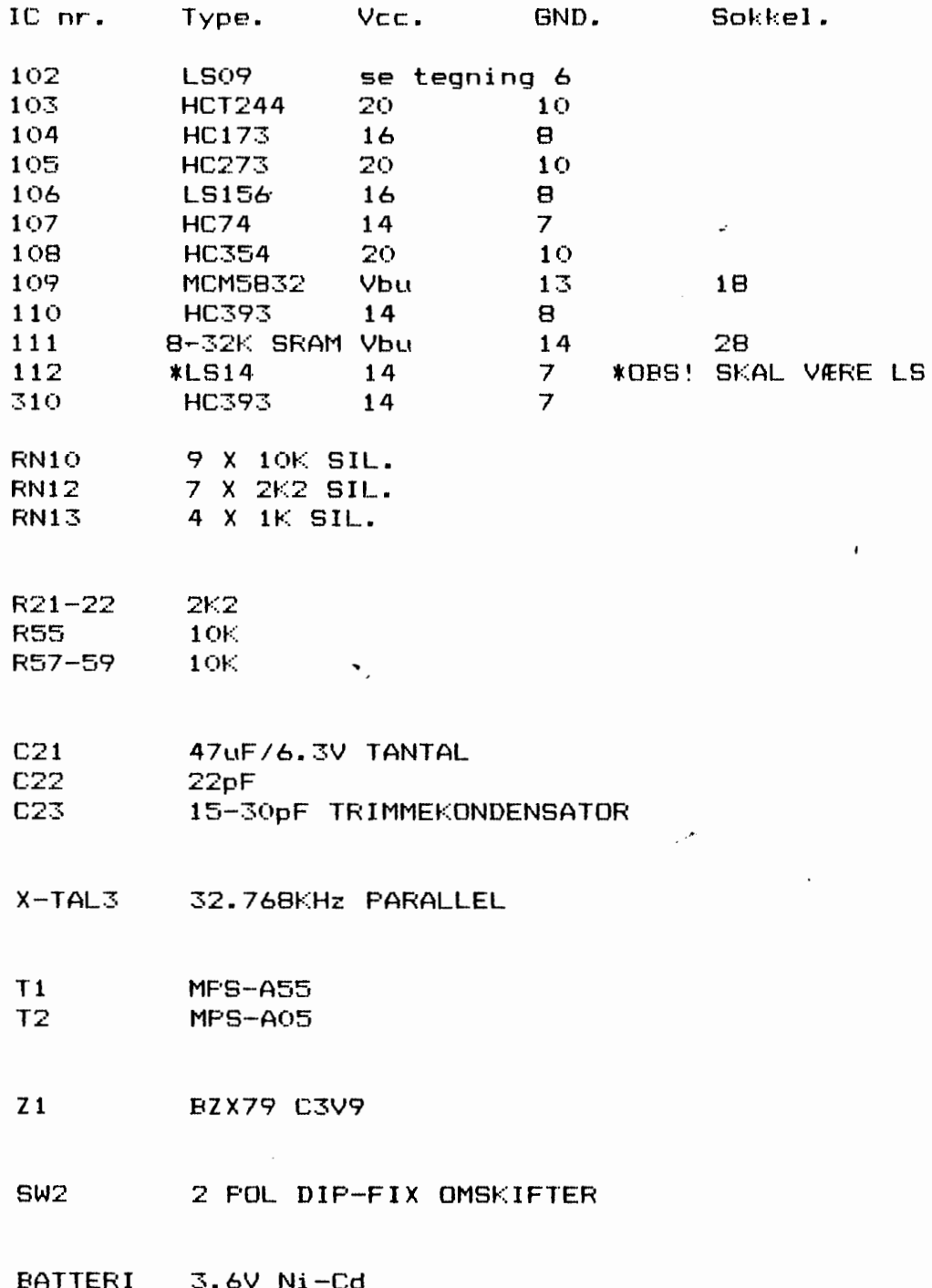

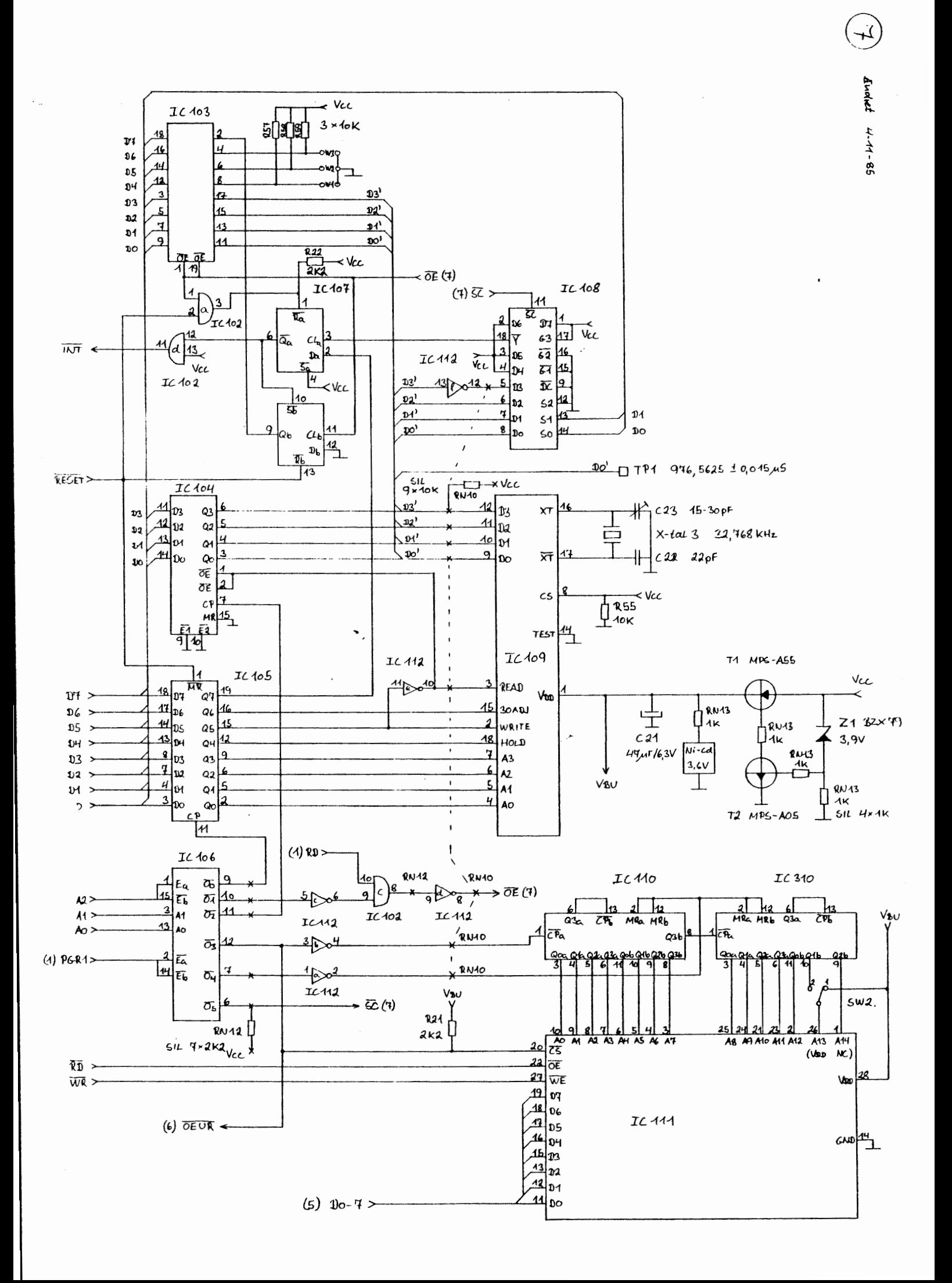

#### TEGNING 8

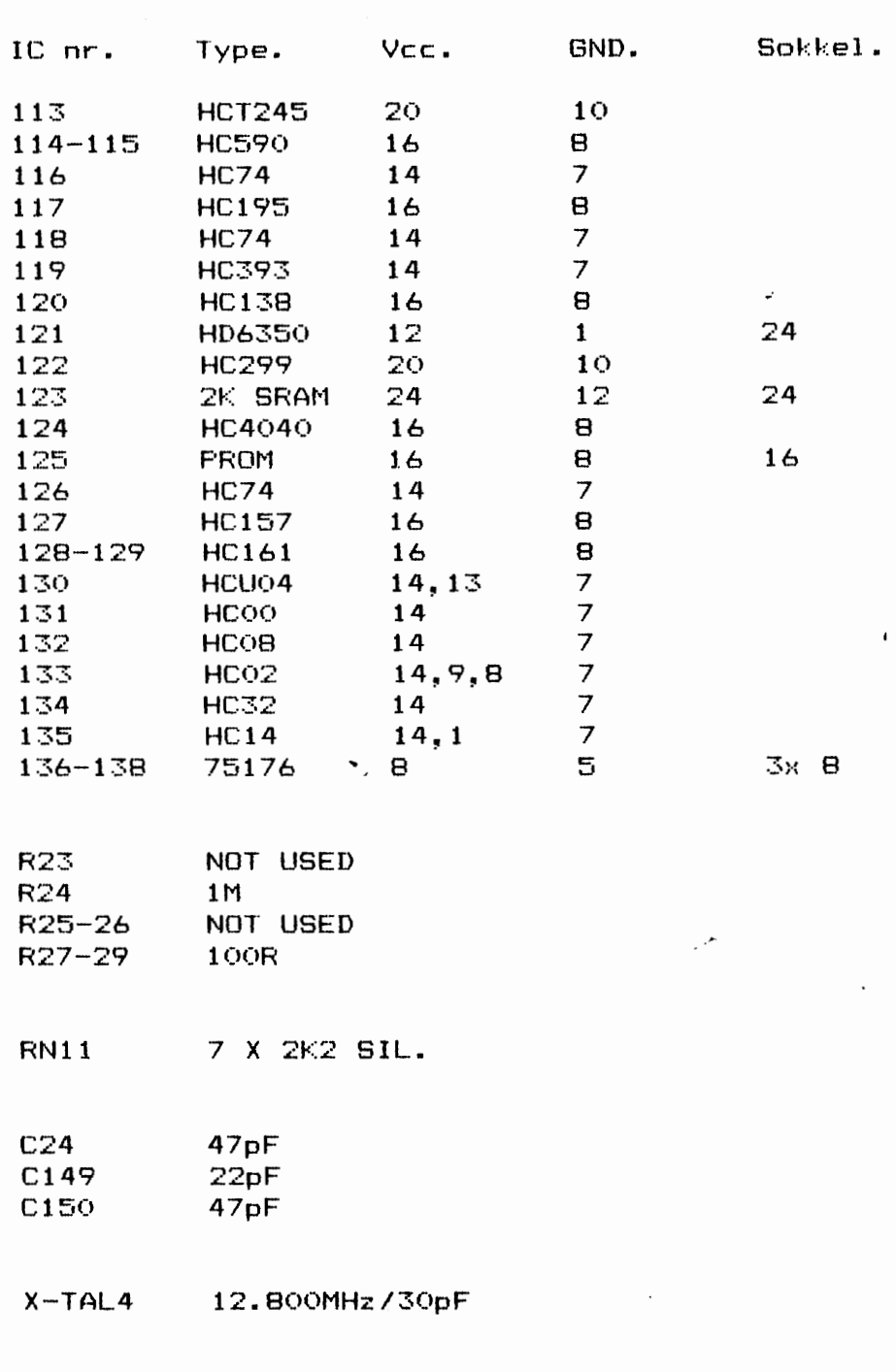

INDHOLD: Flerbrugerkommunikation (MPS-30).

CON4 25 POL SUB-D HUN VINKEL

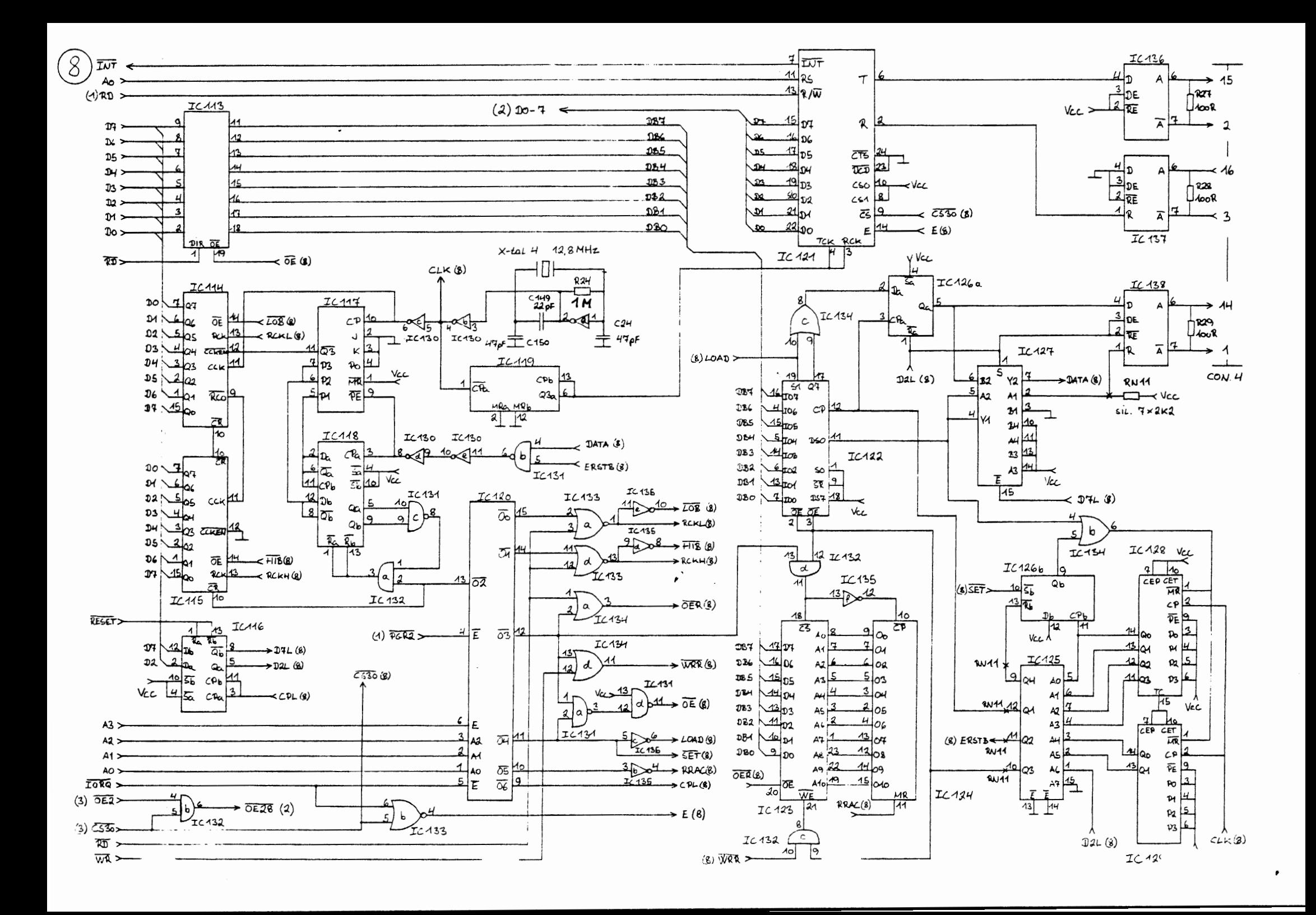

TEGNING 9

 $\mathbf{r}$ 

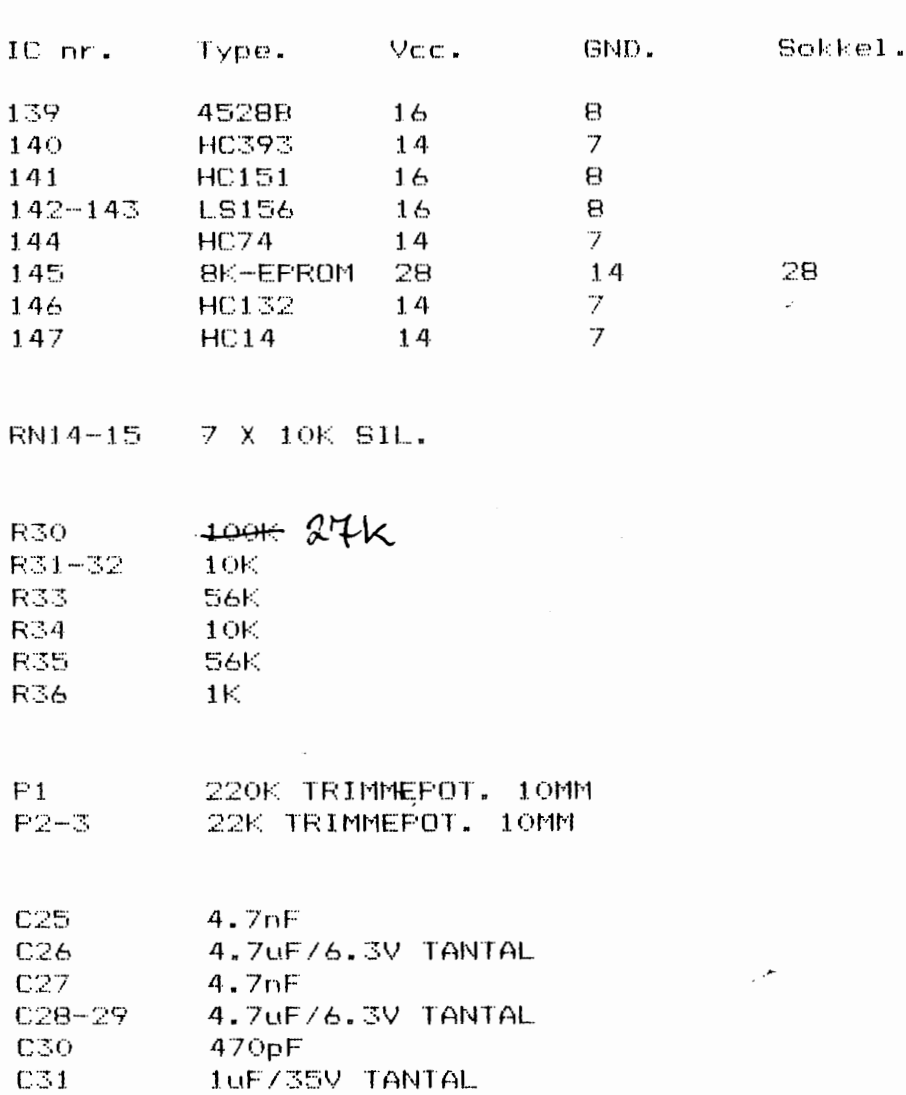

INDHOLD: Keyboard afkodning.

D2-5 1N4148

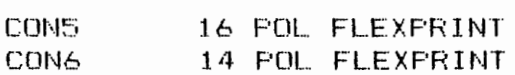

BIFFER SM4

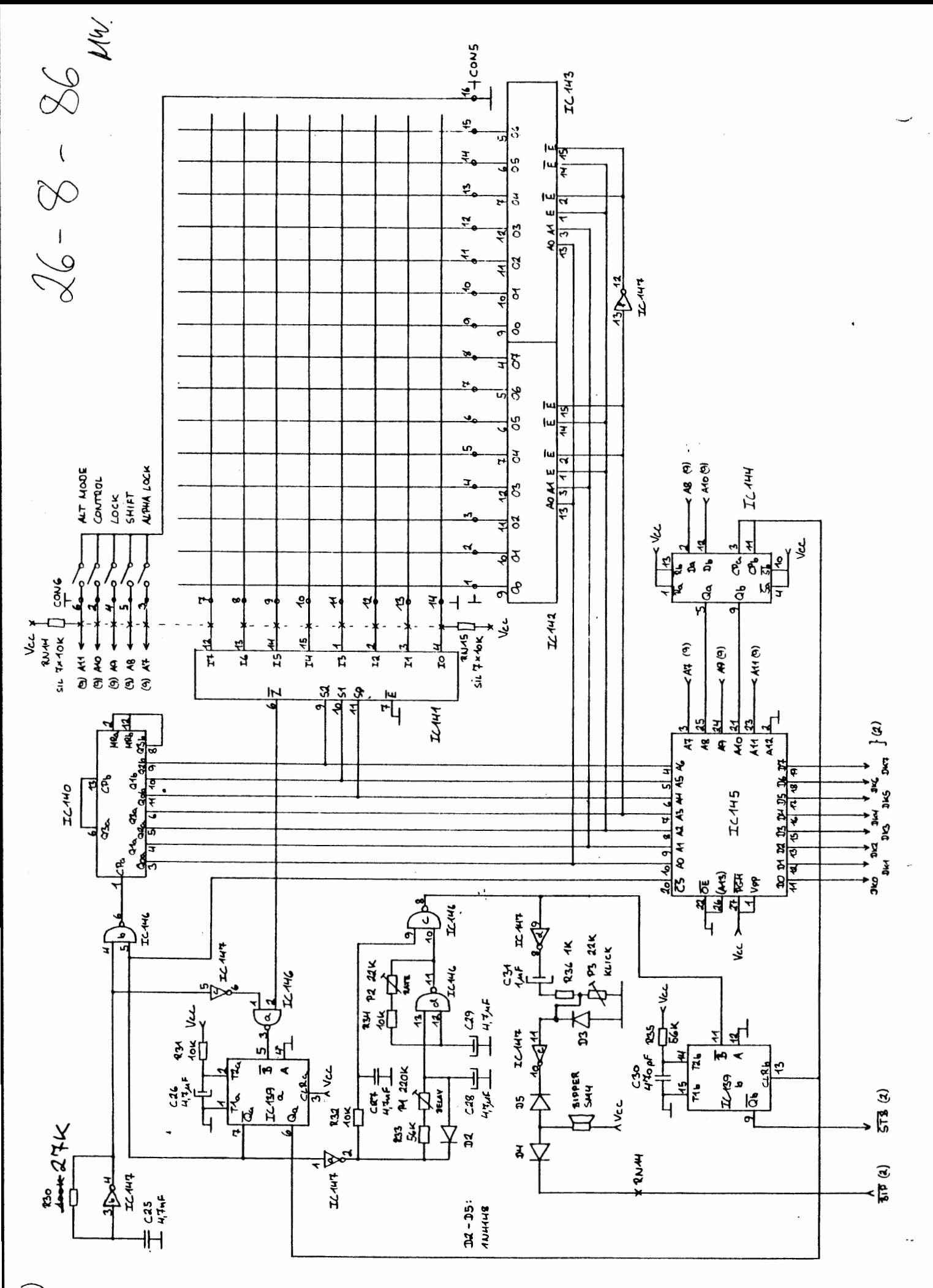

 $(9)$ 

 $20 - 6 - 86$ 

## MPS-8 STYKLISTE

# TEGNING 10

 $\epsilon$ 

 $\mathcal{A}$ 

 $\sim 10^4$   $\alpha$ 

INDHOLD: Video (text) businterface, display RAM, attribut RAM.

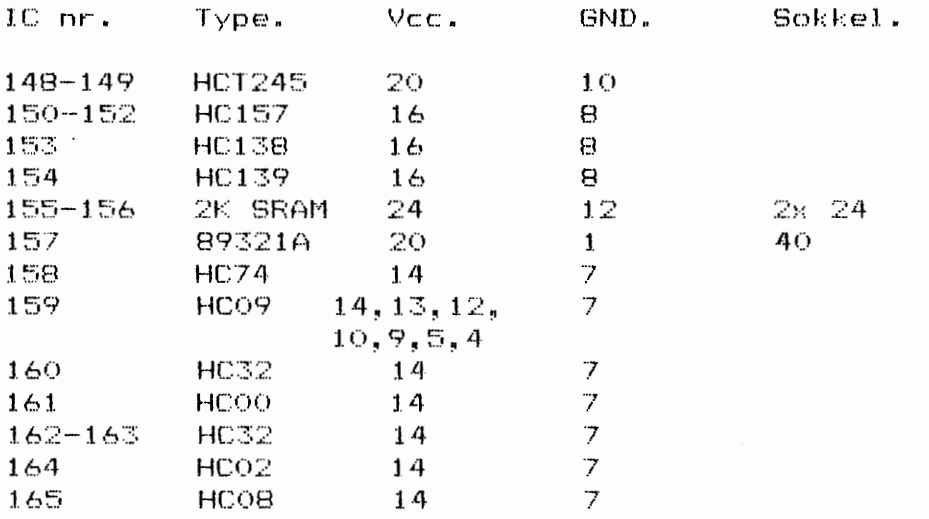

 $\bullet$ ,

 $\sim$   $\sim$ 

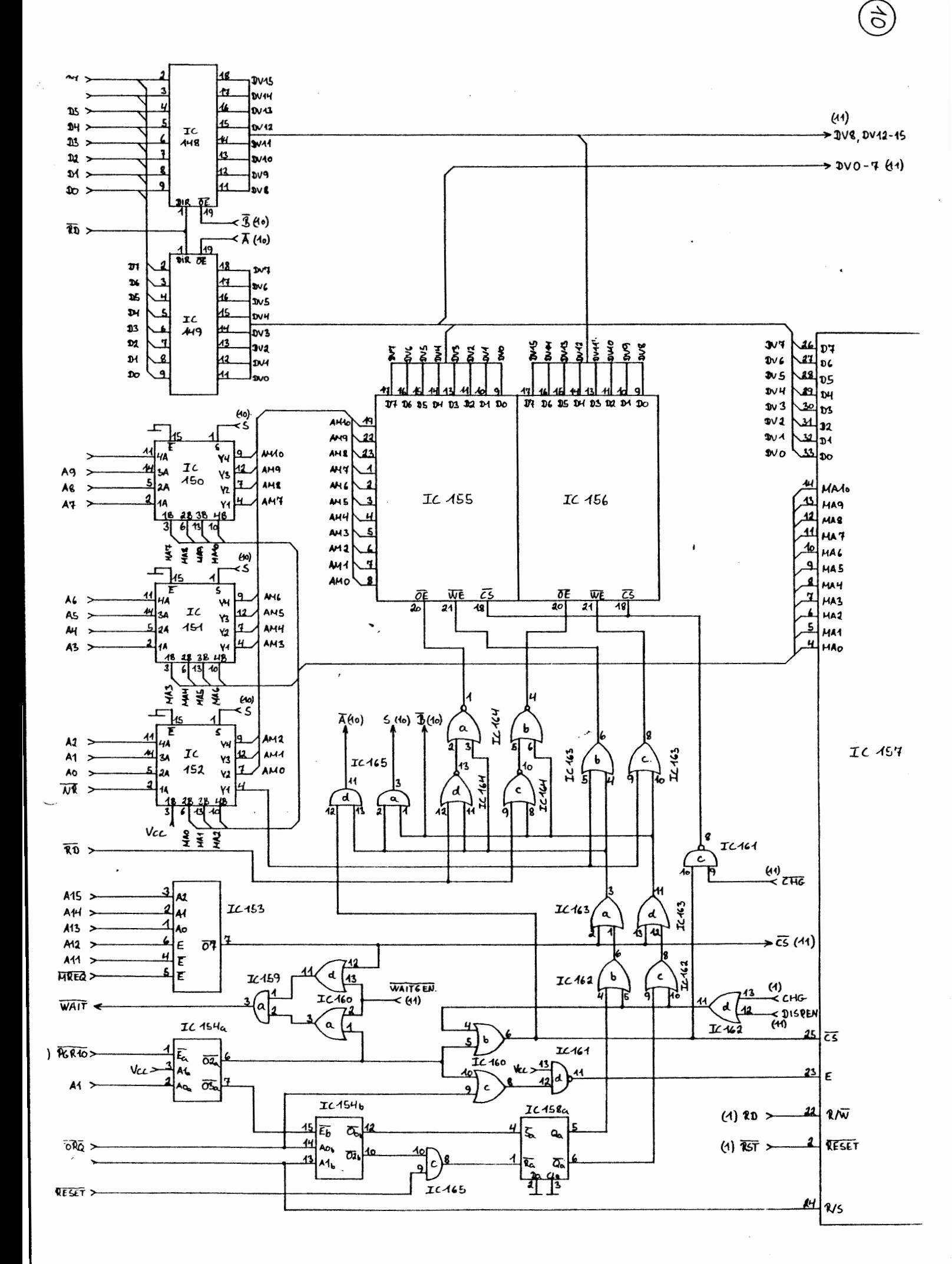

225-10-5

#### TEGNING 11

 $\epsilon$ 

حمير

Video (text) scanninginterface, karakter RAM m.<br>businterface, pixelclock-generator, wait-generator. INDHOLD:

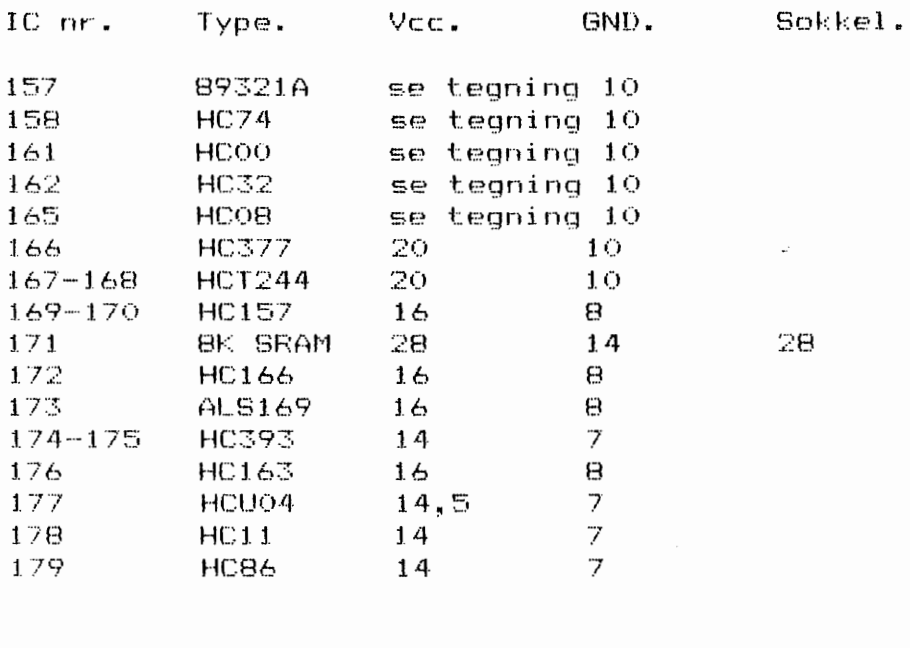

 $\bullet$  ,

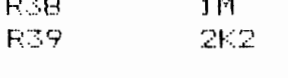

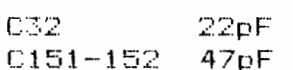

X-TAL5 14.000MHz/30pF

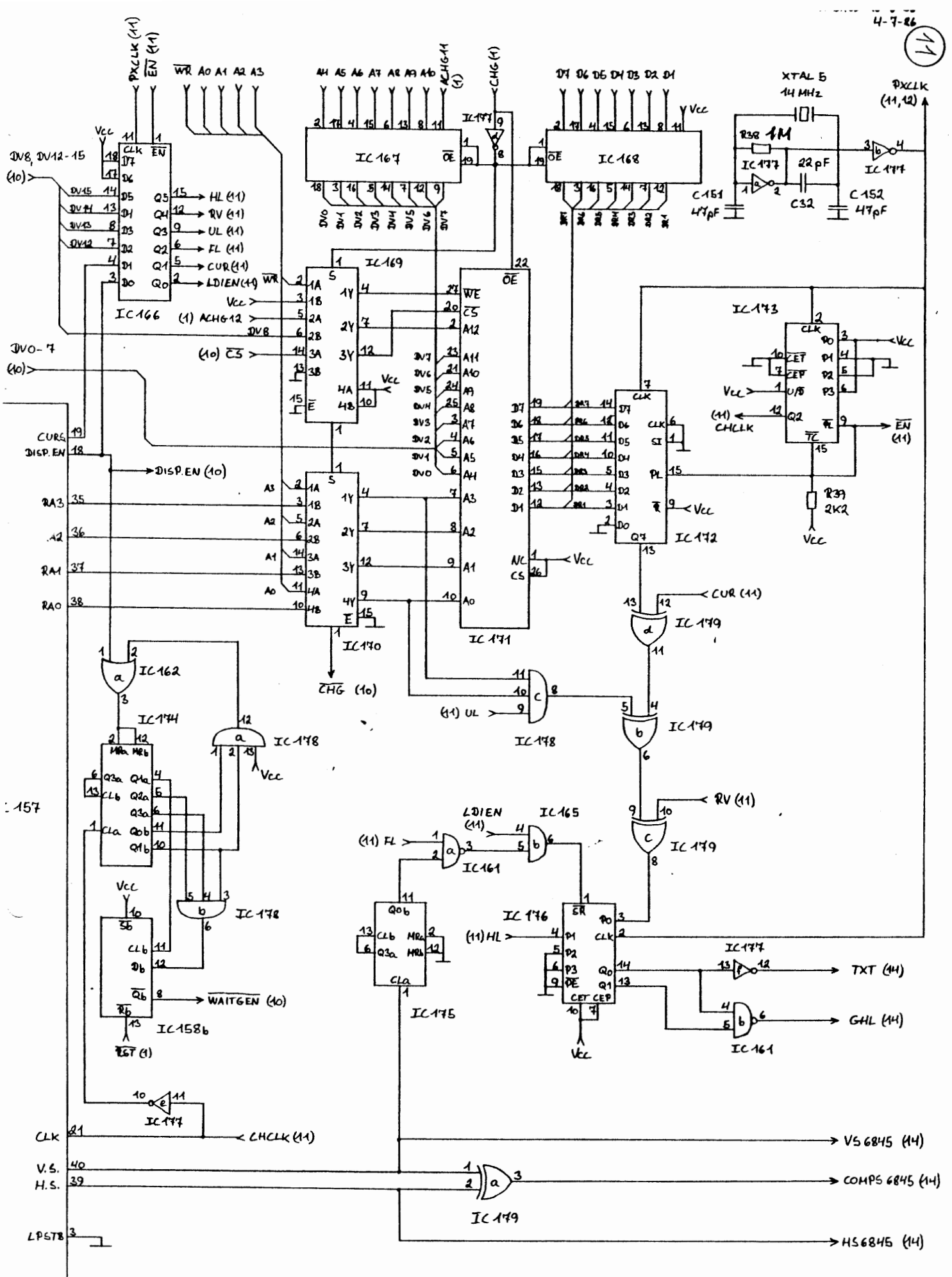

TEGNING 12

 $\epsilon$ 

INDHOLD:

Grafik m. businterface, interface til diplay RAM, kontrolsignal-generator.

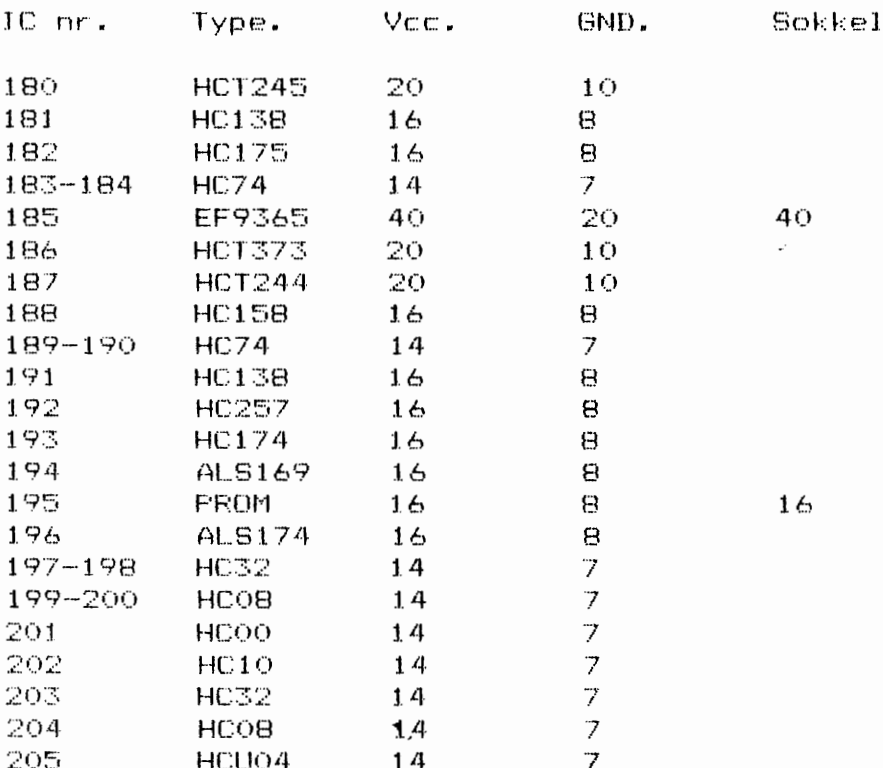

**RN8** 

9 X 2K2 SIL.

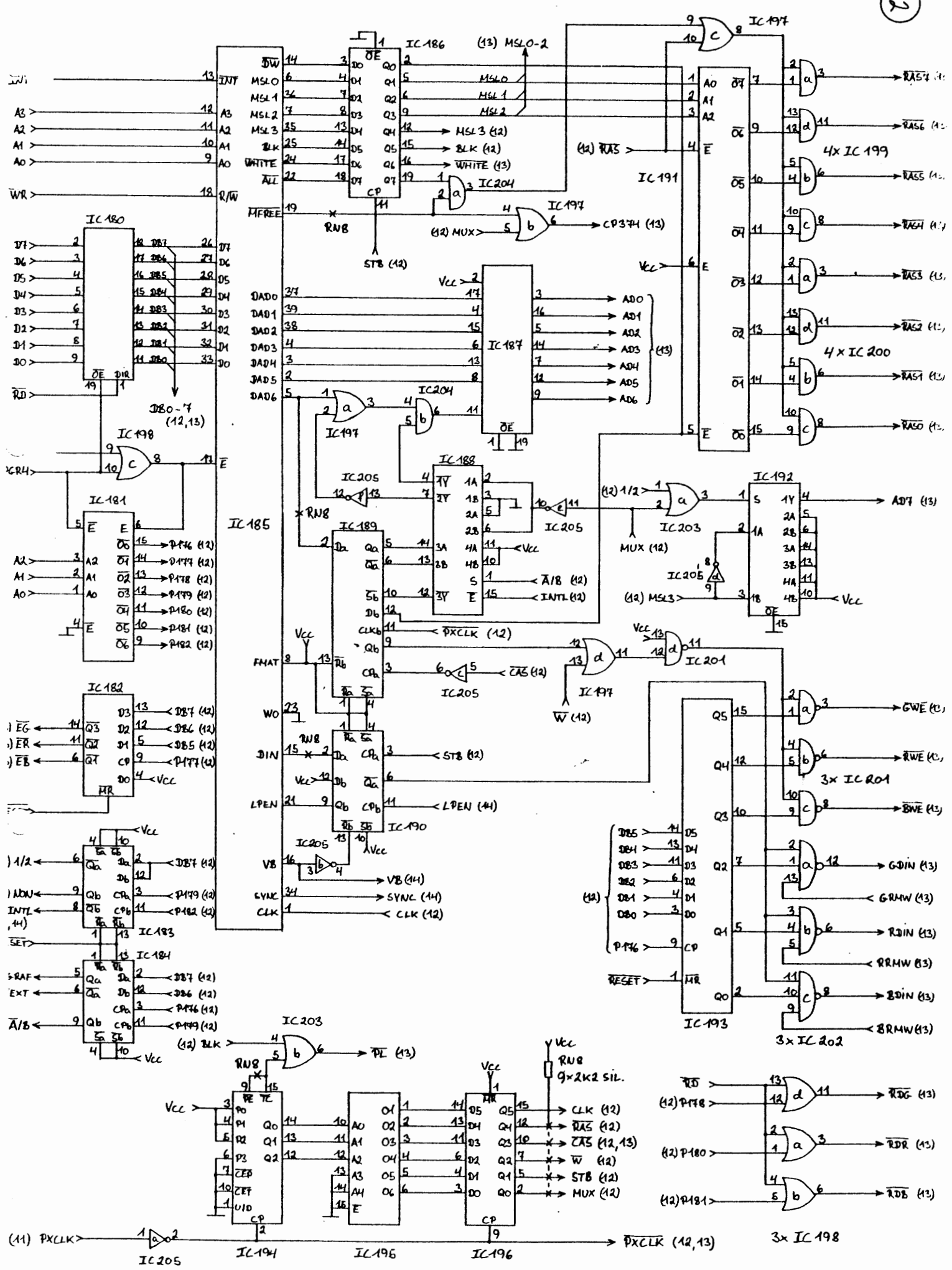

#### TEGNING 13

 $\mathbf{r}$ 

للعرار

INDHOLD: Grafik display RAM, skifteregistre,<br>RMW demultiplexer, display dump latch.

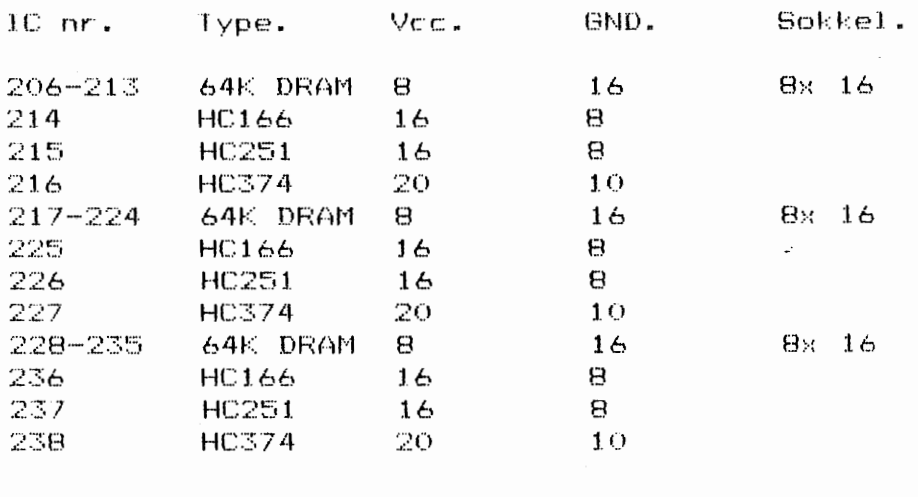

 $\bullet$ .

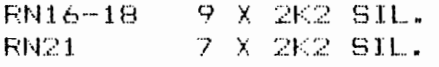

 $\mathcal{L}$ 

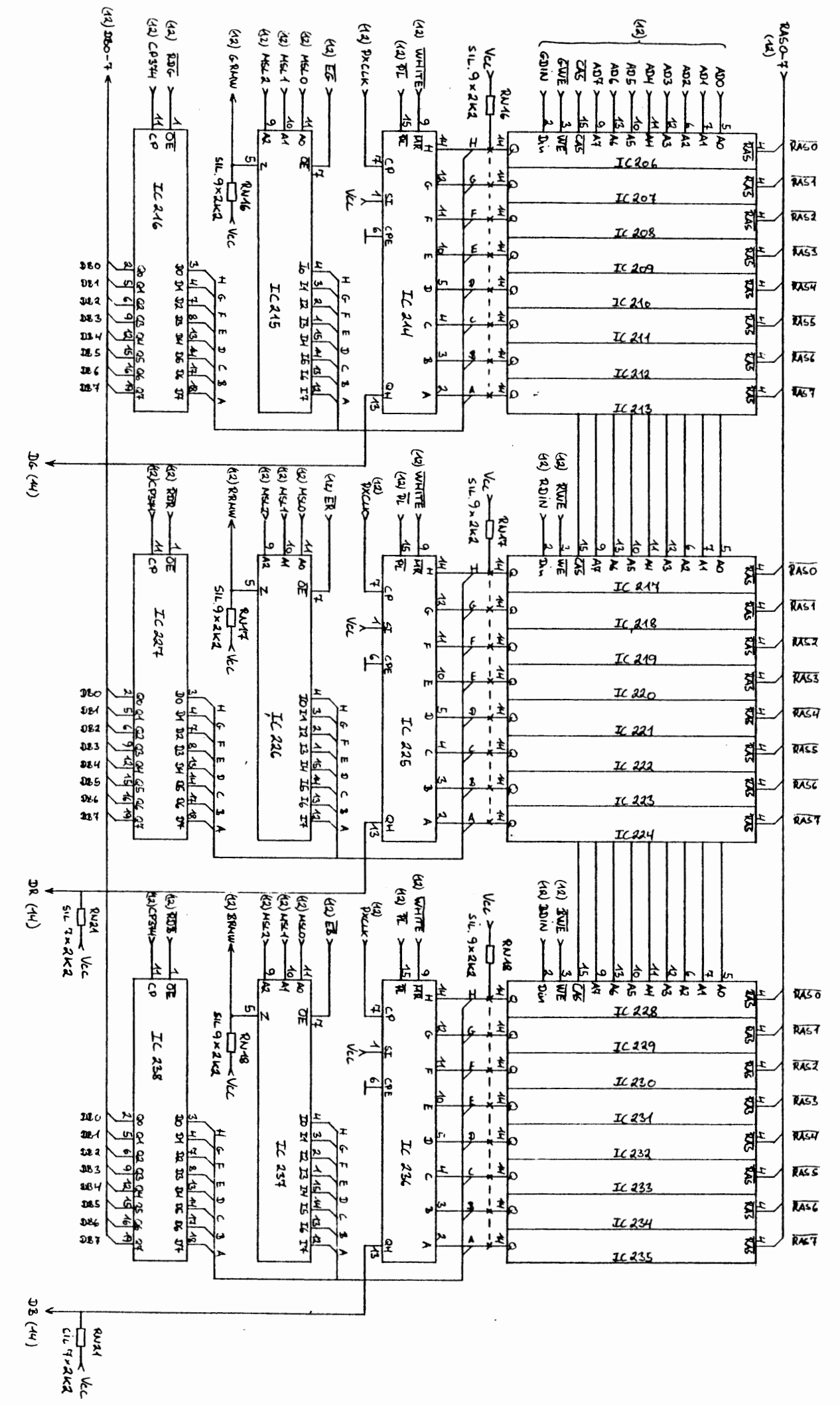

 $(13)$ 

 $\int_{-\infty}^{\infty}$ 

 $\sqrt{2}$ 

 $\overline{\mathcal{L}}$ 

 $\binom{1}{k}$ 

#### TEGNING 14

 $\blacksquare$ 

 $\epsilon$ 

 $\mathcal{L}_{\mathcal{A}}$ 

INDHOLD: Composite udgang m. gratone generator,<br>RGB + V/H sync, non interlace sync separator +<br>V/H sync separator, light-pen indgang.

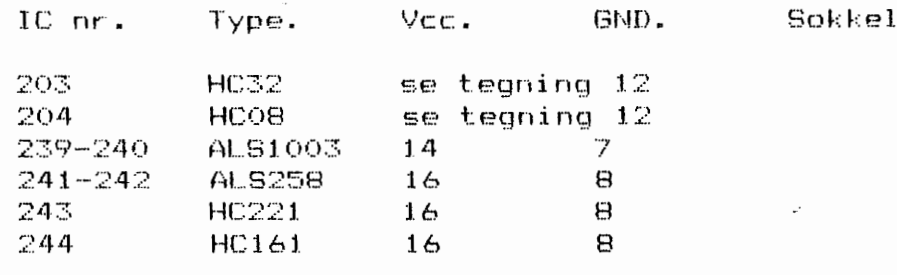

RN21 7 X 2K2 SIL. se tegning 13<br>RN22 7 X 220R SIL.

 $\ddot{\phantom{a}}$ 

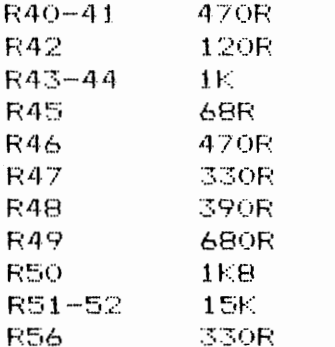

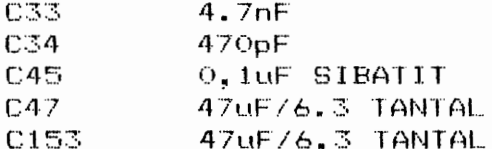

**BSX20**  $T3-4$ 

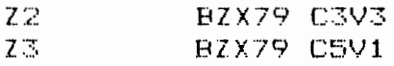

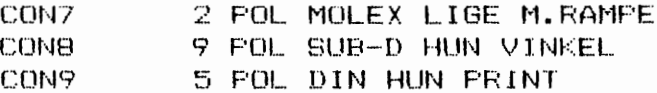

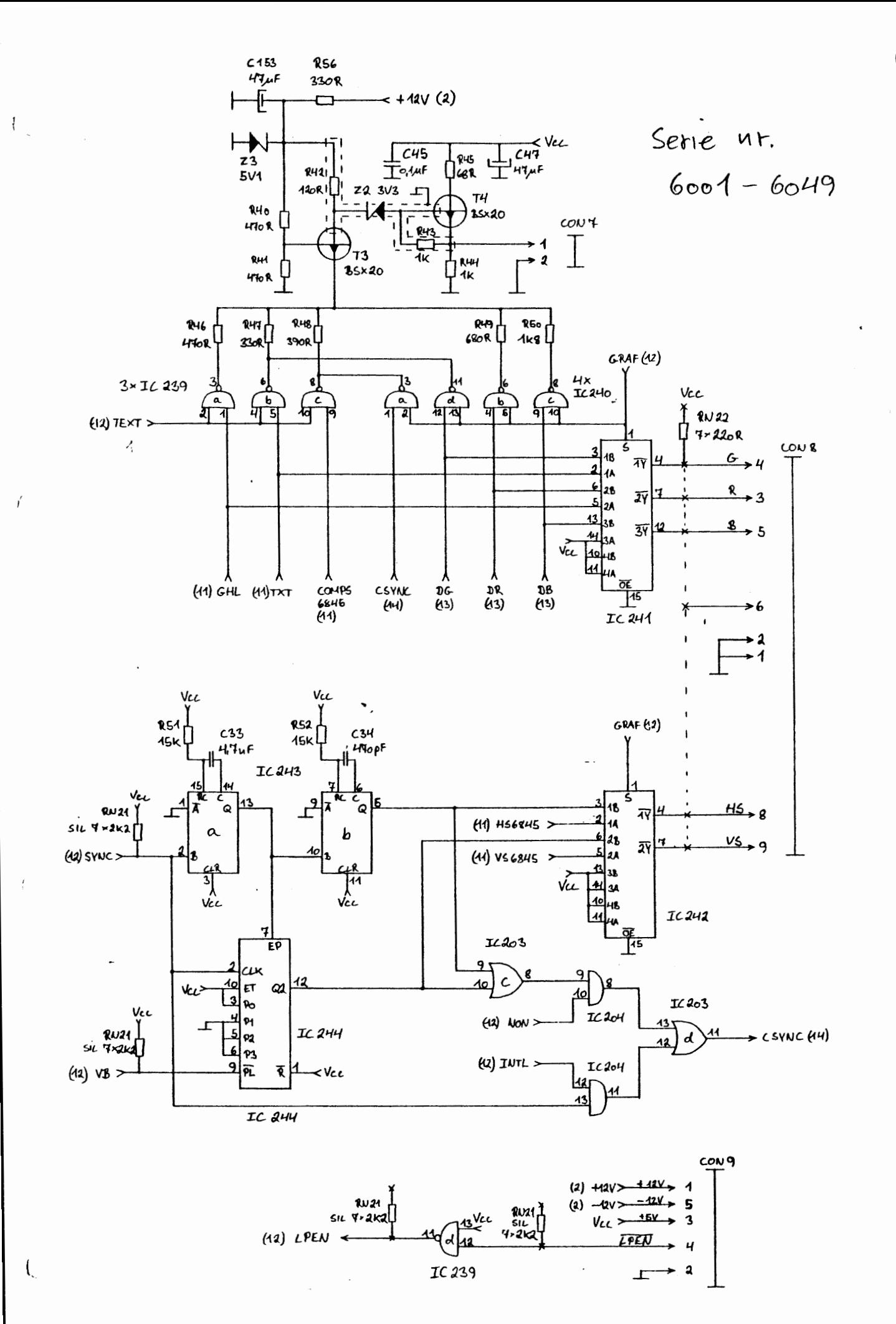

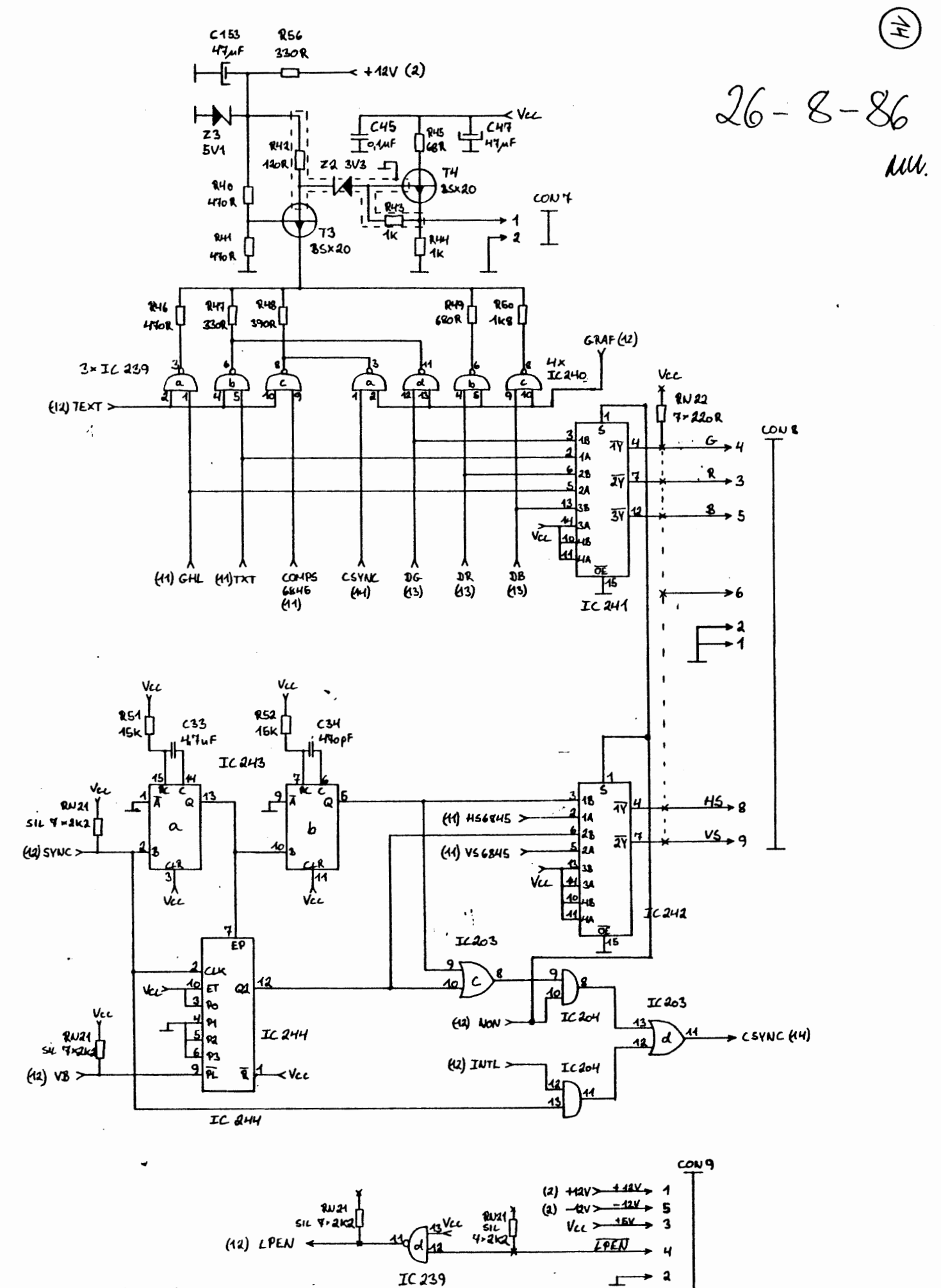

 $\frac{1}{\sqrt{2}}$ 

 $\left($ 

 $\sim 100$ 

PWS-8

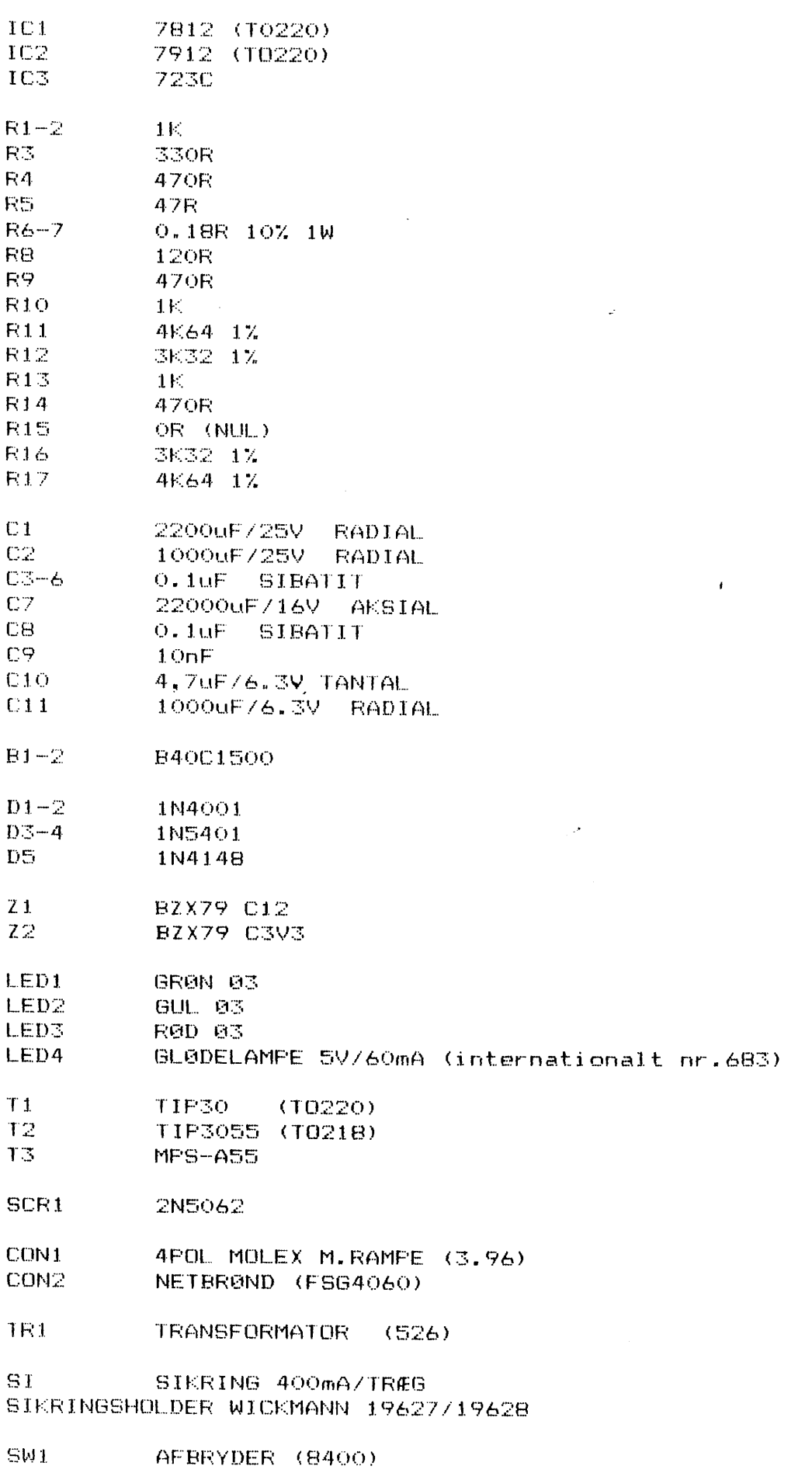

 $\sim$   $\sim$ 

RESETSWITCH (8401) OBS! IKKE VIST PA DIAGRAM

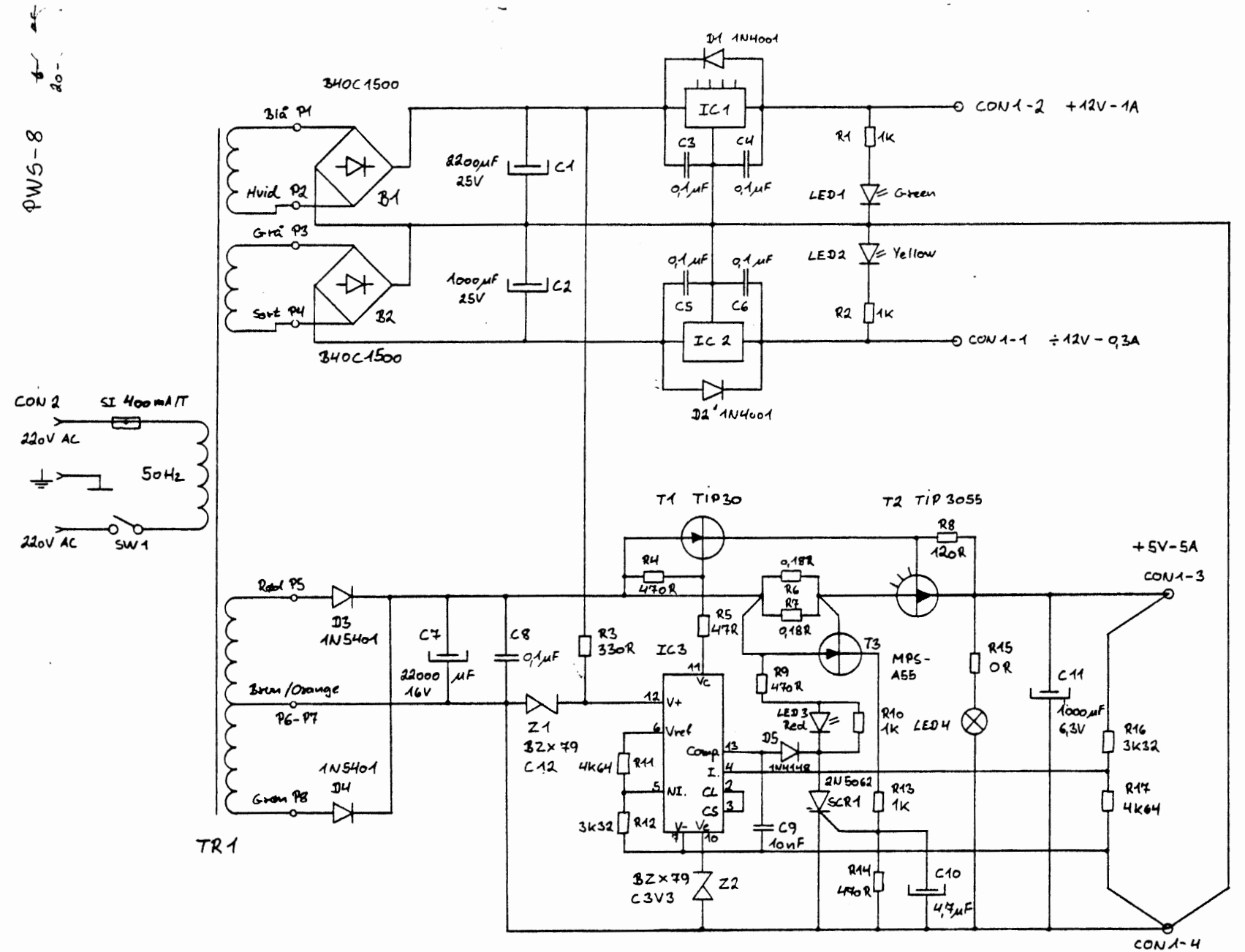

 $\ddot{\phantom{0}}$ 

# KOMPONENTLISTE for FDC 8

 $\overline{\phantom{a}}$ 

 $\ddot{\phantom{1}}$ 

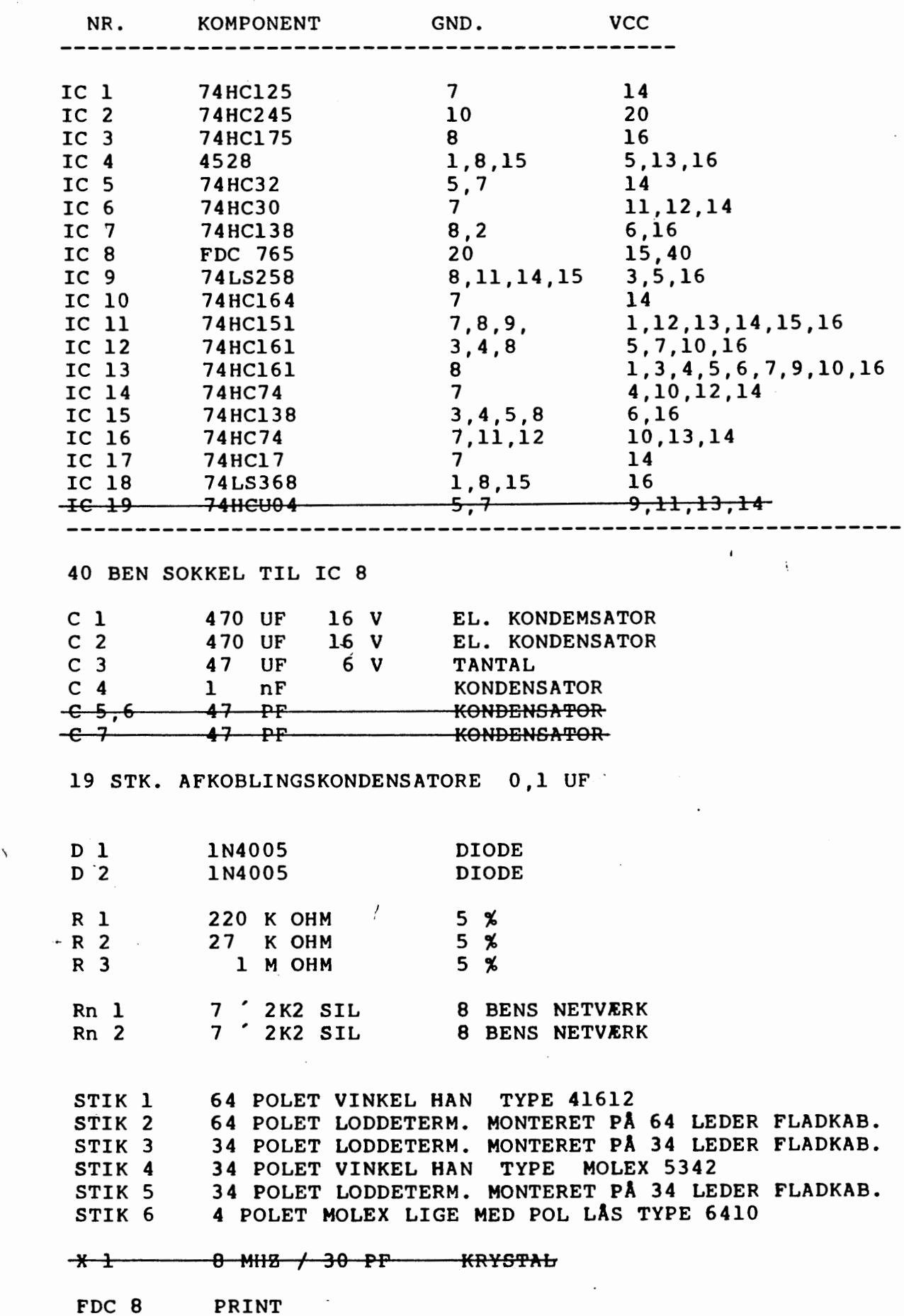

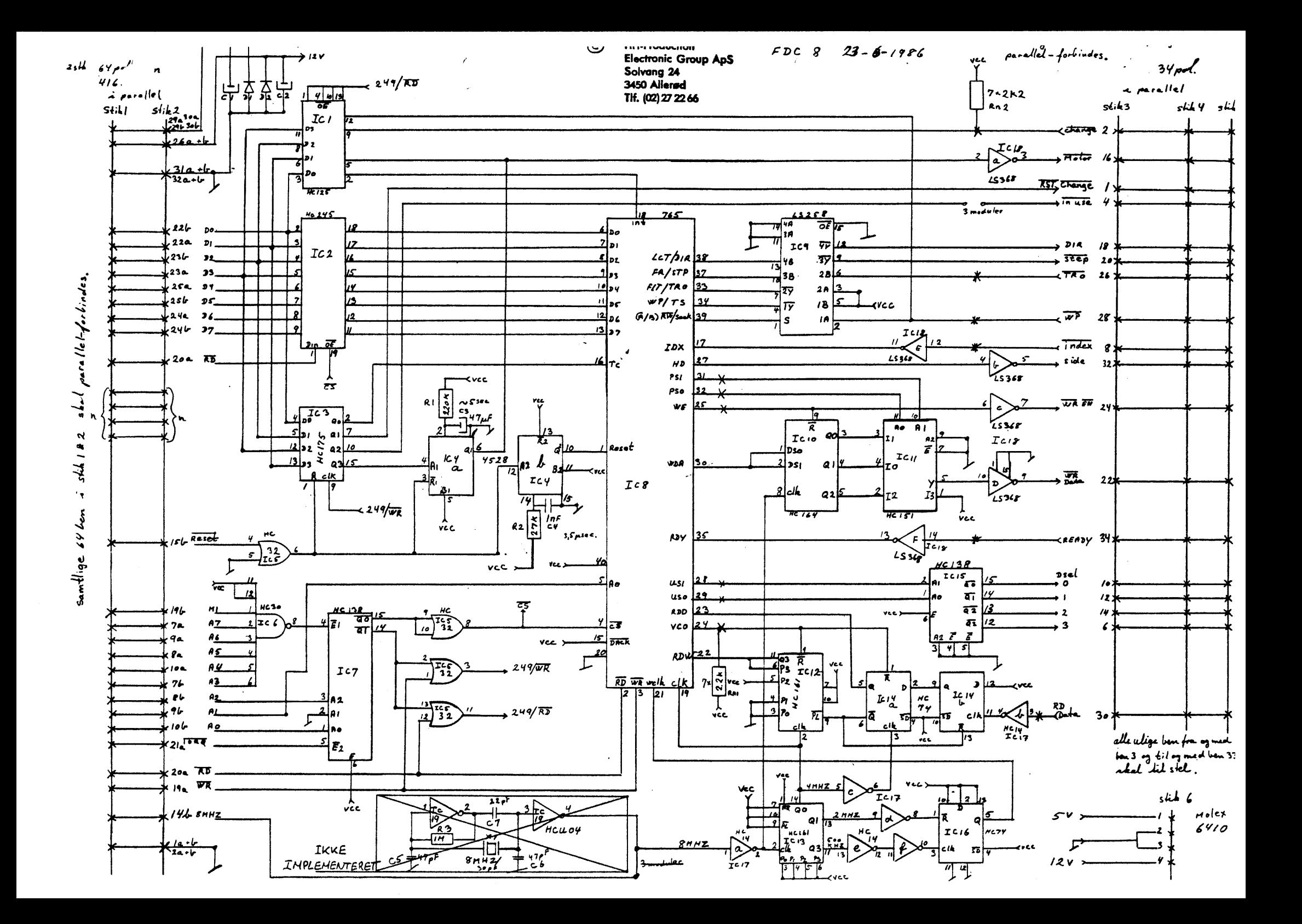

BRUG AF X-MIT TIL FILTRANSPORT.

Da der er store fordele ved at overfører "filer" fra een "DATA-MAT" til en anden "DATAMAT", kan vi bruge X-MIT som værktøj - jeg har prøvet at lave en "manual" til dette formål.

#### N0DVENDIGT UDSTYR:

1 stk. COMET-8, model 30. 1 stk. COMET 3400, med dobbeltdrev. .l. stk . 5 1 /4" diskette med X-MIT. 1 stk. 5 1/4" diskette med filer. 1 stk. 3 1/2" diskette med X-MIT. 1 stk. 3 1/2" diskette - tom/formatteret.<br>1 stk. X-MIT kabel stk. X-MIT kabel

#### BRUGEN:

---------

- 1. Aben porten med et COMAL-program, på COMET-8.
- 2. Indlas "DISK/COMDISK" på D-drevet, i COMET-8.
- 3. Indlæs X-MIT i COMET-8, for modtagelse.
- 4. Indlæs X-MIT i COMET 3400s A-drev.
- 5. Isæt disketten der skal overføres i B-drevet. (Husk at skifte drev i 3400, til 8-drev)
- 6. Start tranporten af filer. (efter udpegning.) 7. Herefter skal manualen blot følges.
- For afslutning.

Det er af praktiske årsager, at jeg lægger "DISK - COMDISK" ind i D-drevet på COMET-8, når jeg skal modtage filerne gør vi dette til D-drevet, hvorefter jeg kører modtagne filer ned på den tomme diskette, herefter renser jeg D-drevet med eet af disse program*mer, for* at lave plads til modtagelse af nye filer.

Husk! Spring "DISK/COMDISK" over når du skal kører filerne fra D-drevet til A-drevet, den fylder meget på disketten.

Husk! at disketterne med X-MIT programmet skal sidde i begge maskiners drev, under filtransporten.

Med venlig hilsen

Torben Østerbæk

/ Man kører et COMAL-program ind, skriver "AUTO"

0010 // Denne manøvre ABNER en port. 0020 OUT 199,4 // port 199 - D2=4 binæretal 0030 END  $<$ FSC $>$ **RUN** QUIT eller BYE 0010 //Denne manøvre LUKKER en port. 0020 OUT 199.0

Det er selvfølge kun i et COMAL-program man kan lave disse komandoer, men det kan have betydning hvis man skal lave GRAFIK og hvis man skal bruge en DIGITIZER. At man i programmet kan åbne og lukke portene som man får brug for dem.

Jeg vil håbe, at dette lille tillæg har løst op for nogle problemer og må samtidig efterlyse "fiduser" til maskinen eller gode råd andre kan have brug for, så - sæt dig ned og fat COMET-8 og forfat de ting der ikke fremgår klart af materialet, med "DANSKE" ord, til gavn for alle.

Med venlig hilsen og god fornøjelse

Torben Østerbæk

Tillægsblad til COMET-8.

Vedr. opstart af porte.

Oa det er af star betydning, at man kan arbejde sig gennem et program med alle de fordele det indebærer, vil jeg her omtale hvordan man kan åbne en port, så det er muligt at lave forskellige manøvre, men det skal understreges, at det er lige så vigtigt, at porten bliver lukket igen. Porten vil automatisk blive lukket når man: slukker eller reset maskinen. For at kunne tolke de mednar mann branner effen nesse maskflen. Far at hanne terme as med ved hvad de står for, det vil det næste eksempel måske kunne give en løsning på.

Koderne fra "DO" - "D7", hvor "D7" har den største værdi, svarer til en BYTE. Se fig. 1 og fig. 2.

Fig. 1

Ì

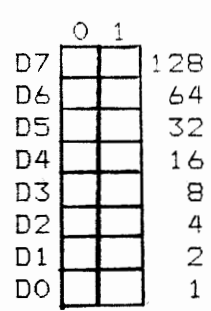

Fig. 2

|     | ∩ |                |
|-----|---|----------------|
| D7  | X | 128            |
| D6  |   | 64             |
| D5  |   | 32             |
| D4  |   | 16             |
| DЗ  |   | 8              |
| D2  |   | 4              |
| D 1 |   | $\overline{c}$ |
| DO  |   | 1              |

Ialt 4.

For at kunne se hvad de forskellige værdier udløser, skal man bruge manualen til COMET-8.

Et eksempel vil være, at jeg skal åbne port 199 (serielle port 1) til brug af X-MIT og jeg skal bruge 1200 BAUD i hastighed, der ser jeg i min manual, på side 4, at for at kunne opnå dette skal "D2" være 1, altså "4" i det binære talsystem og alle andre skal være "0", som anført i eksempel Fig. 2.

Det binære talsystem kan enten være "1" eller "0", ved "1" vil det udløse det binære tal der står ud for koden. Med brug af fig. 1 kan man lave en oversigt, til eget brug, for at lette at brugen af koderne.

Jeg skal som sagt åbne port 199 for at lave en filtransport, f.eks. mellem en COMET 3400 og en COMET-8, dette gælder kun for COMET-8 (her skal anføres, at det er nødvendigt med et kabel der er forbundet efter X-MIT forskrifterne) jeg skal samtidig sætte er forbandet erter Affili forskrifterne, jeg skal samtling sætte<br>min "BAUUDRATE" til 1200, så den er i overensstemmelse med den mine instance in the state of the second terms in the second server in the second second terms of the mask incl har fået i fig. 2.